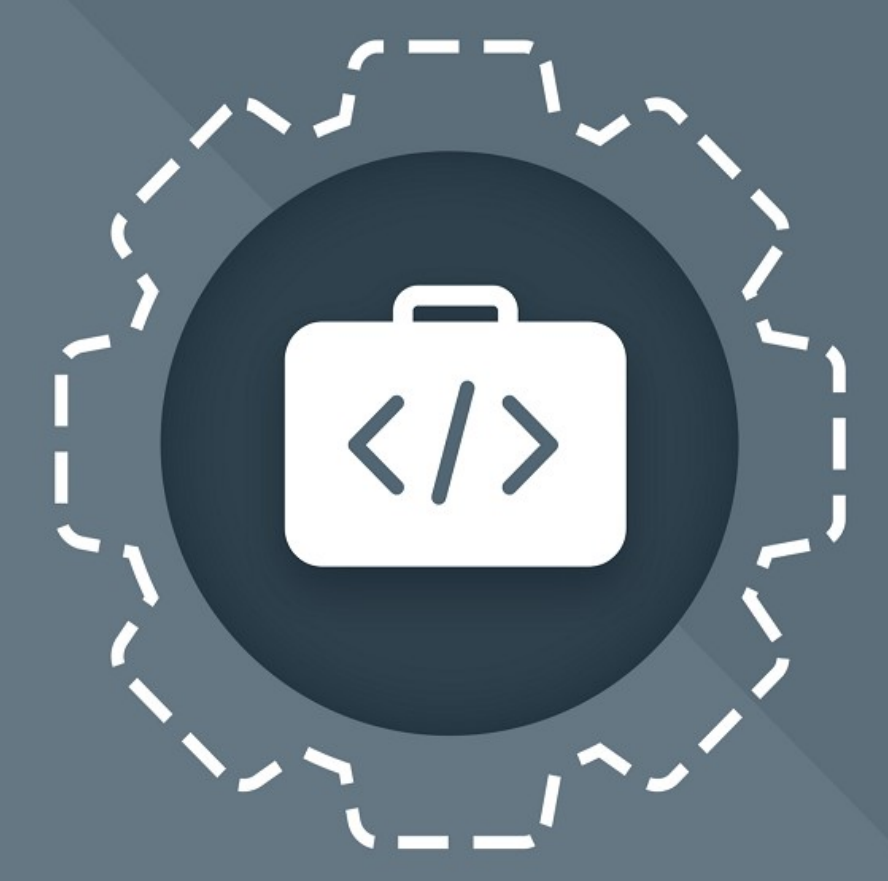

# МойОфис Комплект Средств<br>Разработки (SDK)

# Руководство программиста

СЕРВЕР СОВМЕСТНОГО РЕДАКТИРОВАНИЯ

© ООО «НОВЫЕ ОБЛАЧНЫЕ ТЕХНОЛОГИИ», 2013–2024

**ООО «НОВЫЕ ОБЛАЧНЫЕ ТЕХНОЛОГИИ»**

# **ПРОГРАММНОЕ ОБЕСПЕЧЕНИЕ**

# **«МОЙОФИС КОМПЛЕКТ СРЕДСТВ РАЗРАБОТКИ (SDK)»**

# **СЕРВЕР СОВМЕСТНОГО РЕДАКТИРОВАНИЯ**

# **РУКОВОДСТВО ПРОГРАММИСТА**

**3.0**

**На 63 листах**

**Москва**

**2024**

Все упомянутые в этом документе названия продуктов, логотипы, торговые марки и товарные знаки принадлежат их владельцам.

Товарные знаки «МойОфис» и «MyOffice» принадлежат ООО «НОВЫЕ ОБЛАЧНЫЕ ТЕХНОЛОГИИ».

Ни при каких обстоятельствах нельзя истолковывать любое содержимое настоящего документа как прямое или косвенное предоставление лицензии или права на использование товарных знаков, логотипов или знаков обслуживания, приведенных в нем. Любое несанкционированное использование этих товарных знаков, логотипов или знаков обслуживания без письменного разрешения их правообладателя строго запрещено.

# **СОДЕРЖАНИЕ**

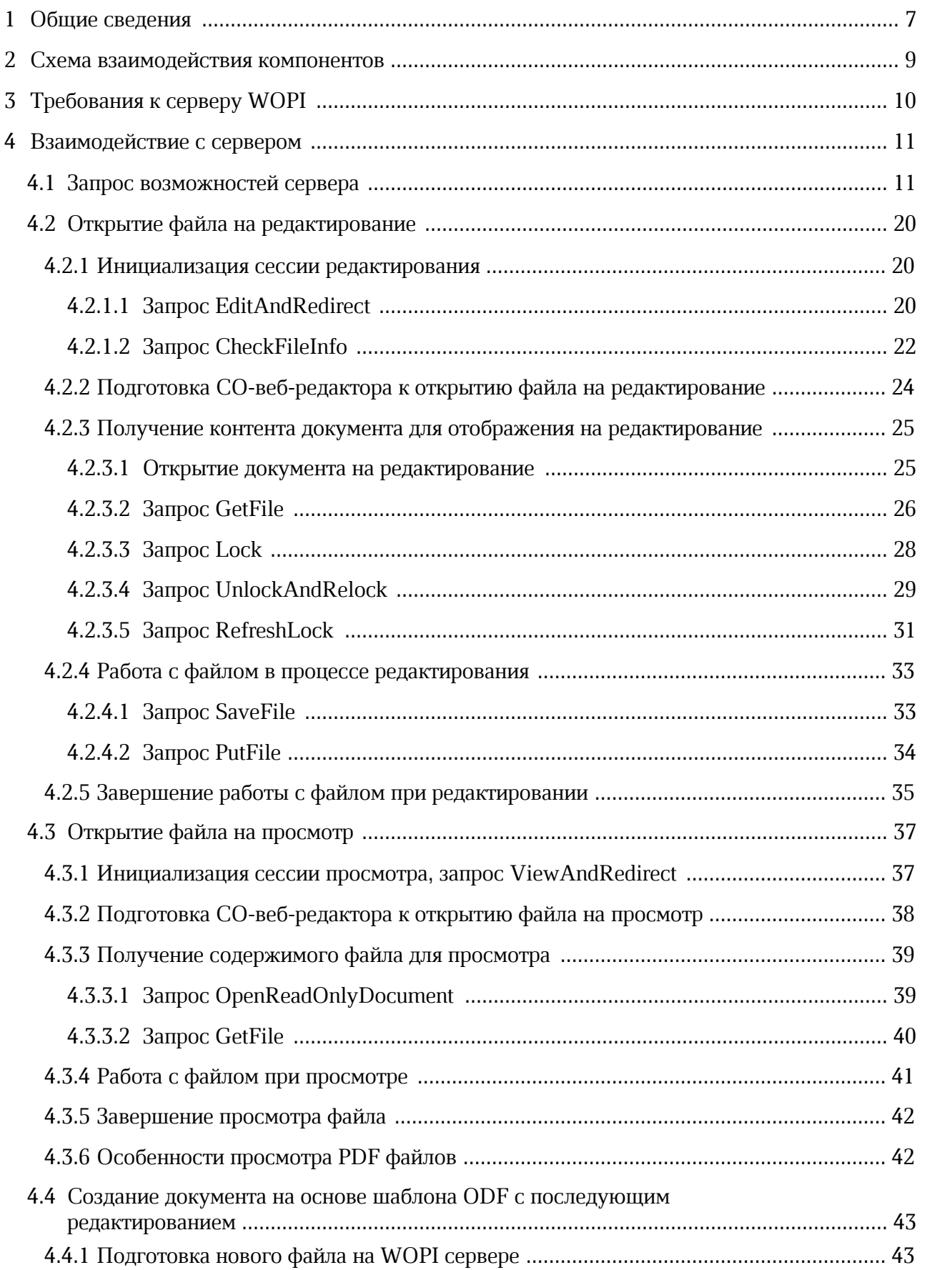

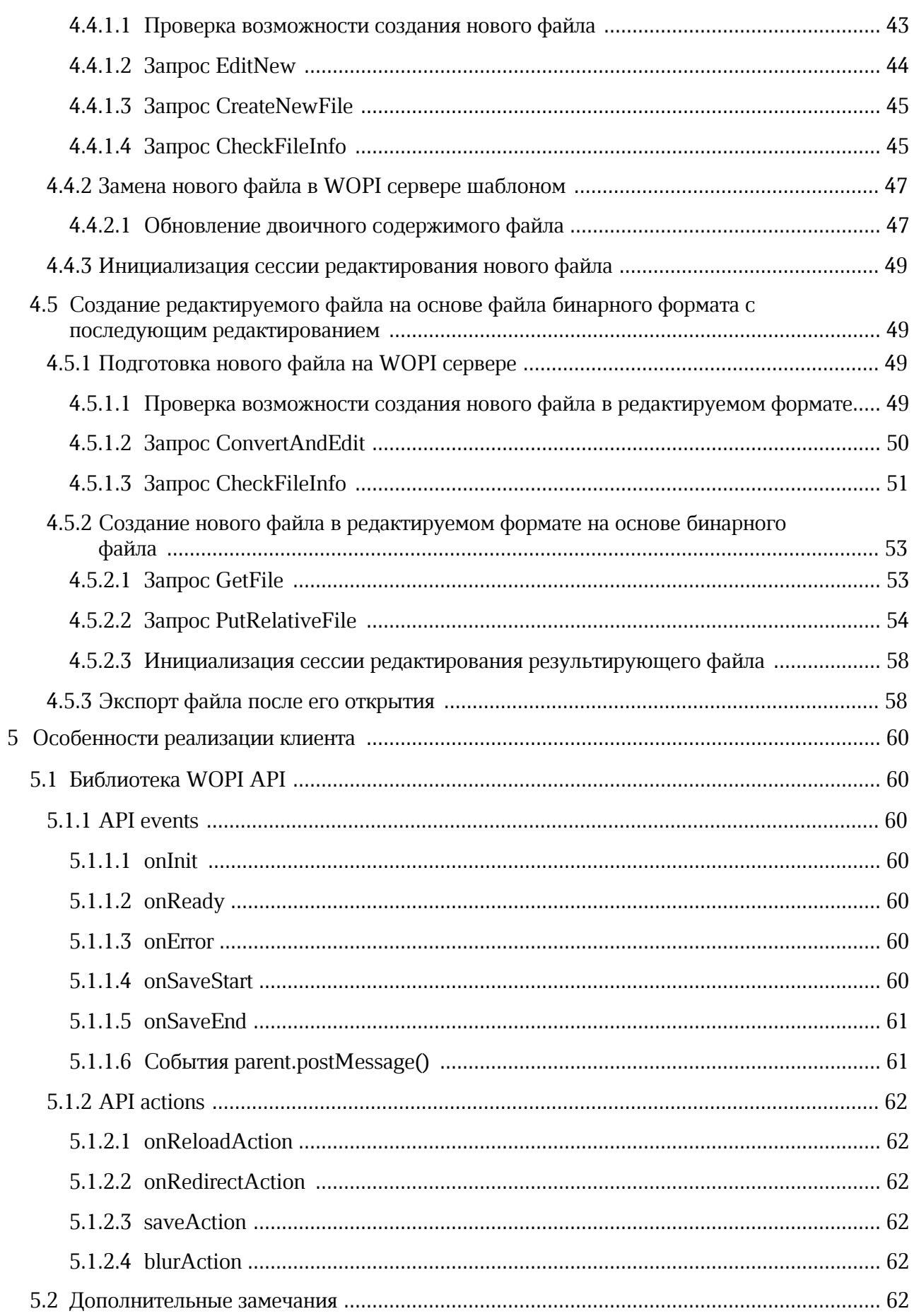

# **ПЕРЕЧЕНЬ СОКРАЩЕНИЙ**

В настоящем документе используются следующие термины и сокращения (см. т[аблицу 1\)](#page-5-0).

### <span id="page-5-0"></span>Таблица 1 - Термины и сокращения

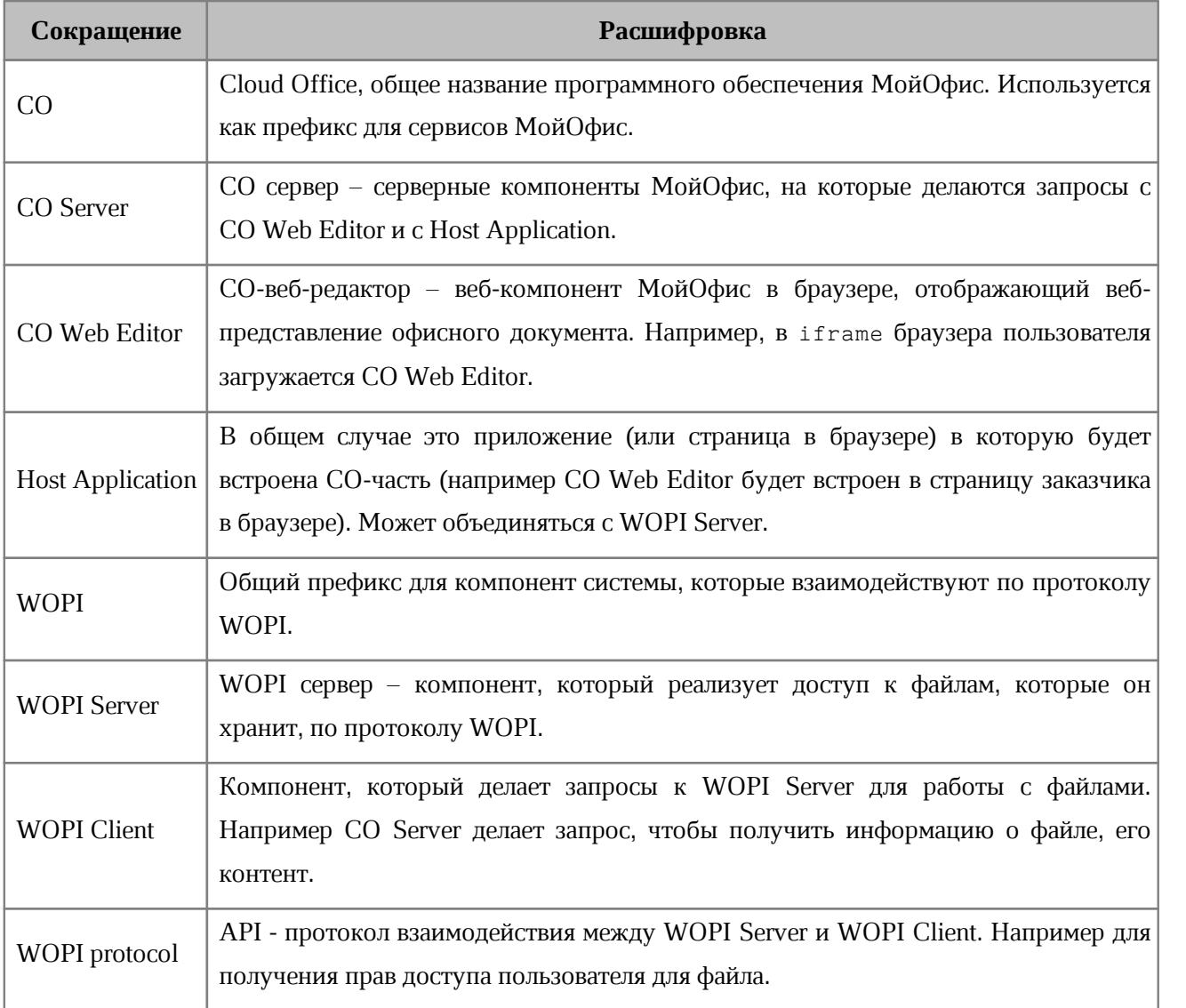

### **1 ОБЩИЕ СВЕДЕНИЯ**

<span id="page-6-0"></span>Сервер совместного редактирования (далее - ССР) - интегрируемая серверная система и клиентские веб-приложения для просмотра и совместного редактирования текстовых и табличных документов в прикладных ИТ-системах.

Предназначен для встраивания в хранилища сторонних производителей, поддерживающих возможность взаимодействия с внешними клиентами по протоколу WOPI. Для запуска сервер СО должен быть развернут в соответствии с настройками, приведенными в документе «Сервер совместного редактирования (ССР) МойОфис. Руководство по установке».

Данное решение предоставляет возможность открыть документ из внешнего хранилища документов на просмотр или редактирование в iframe и при необходимости сохранять редактируемый документ обратно в хранилище. В качестве примера интеграции было использовано хранилище [NextCloud](https://nextcloud.com/) (гарантируется работоспособность на версии 26) с включенным расширением [OfficeOnline](https://github.com/nextcloud/officeonline) (cм. [Рисунок 1\)](#page-6-1).

<span id="page-6-1"></span>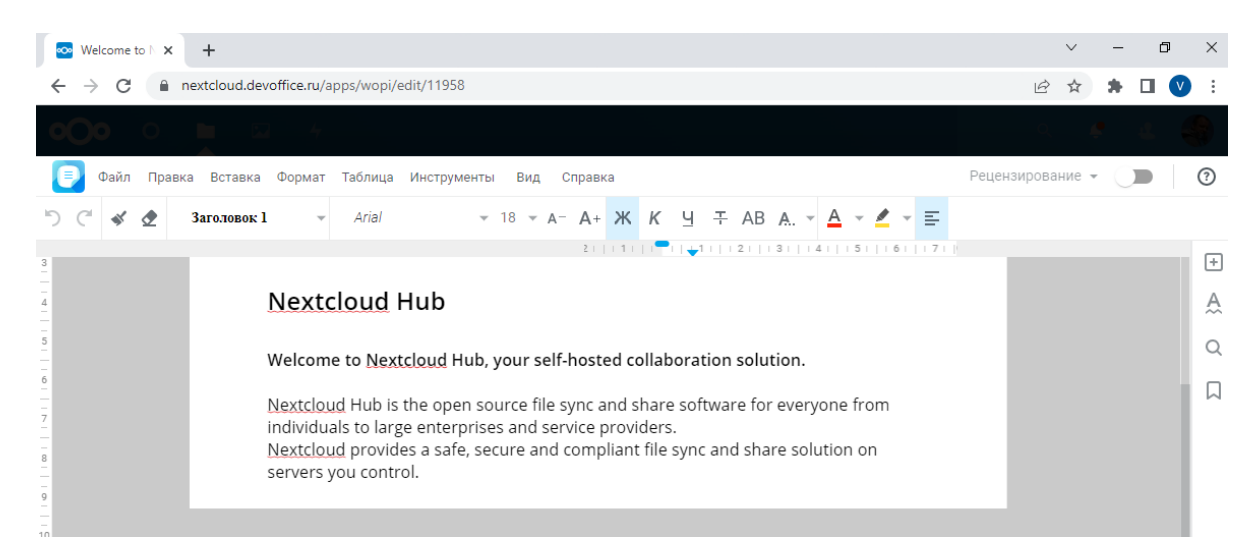

Рисунок 1 - Внешний вид интеграции ССР с хранилищем NextCloud

Для реализации взаимодействия с внешними хранилищами на СО-сервере и СО-вебклиенте была добавлена поддержка работы по WOPI протоколу,

Перечень требований к программному и аппаратному обеспечению приведен в документах «МойОфис Частное Облако. Системные требования», «Сервер совместного редактирования. Системные требования».

Особенности установки ССР приведены в документе «Сервер совместного редактирования (ССР) МойОфис. Руководство по установке».

Спецификация протокола WOPI описана по следующим ссылкам:

- [https://docs.microsoft.com/en-us/openspecs/office\\_protocols/ms-wopi;](https://docs.microsoft.com/en-us/openspecs/office_protocols/ms-wopi)
- <https://docs.microsoft.com/en-us/microsoft-365/cloud-storage-partner-program/online/>;
- [https://learn.microsoft.com/en-us/openspecs/office\\_protocols/ms-wopi.](https://learn.microsoft.com/en-us/openspecs/office_protocols/ms-wopi)

# <span id="page-8-0"></span>**2 СХЕМА ВЗАИМОДЕЙСТВИЯ КОМПОНЕНТОВ**

<span id="page-8-1"></span>Схема взаимодействия основных компонентов приведена на р[исунке 2.](#page-8-1)

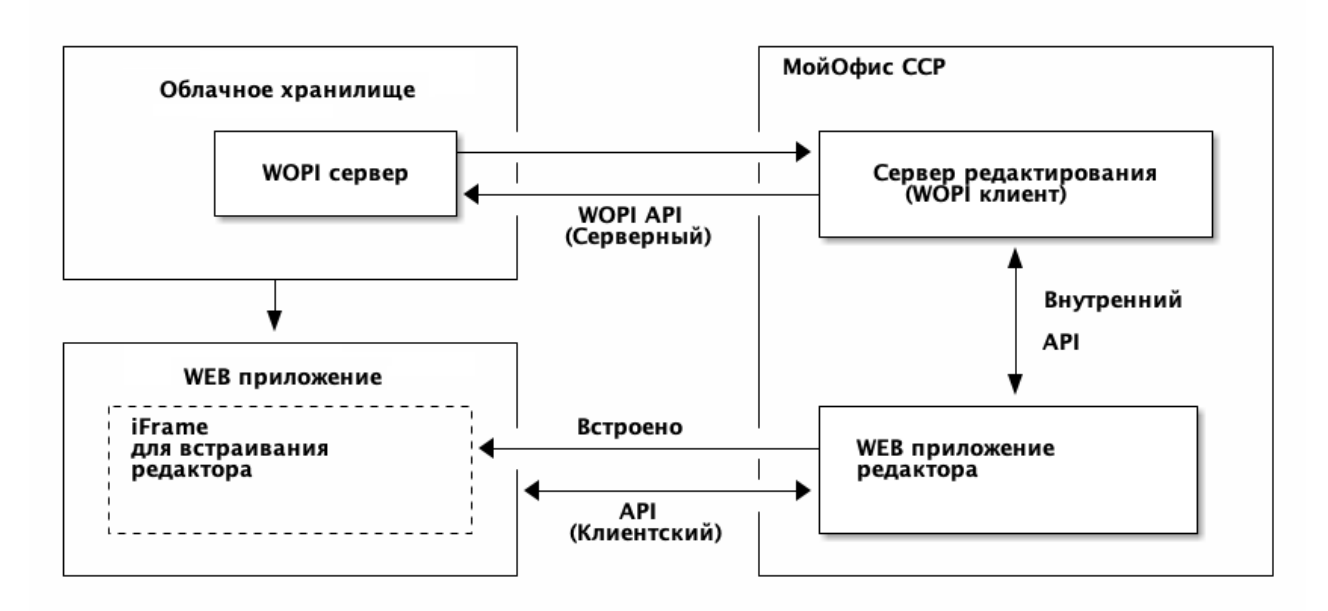

Рисунок 2 - Схема взаимодействия компонентов

# **3 ТРЕБОВАНИЯ К СЕРВЕРУ WOPI**

<span id="page-9-0"></span>Для того, чтобы СО мог взаимодействовать с сервером WOPI, сервер должен реализовывать следующие эндпоинты из протокола WOPI:

- CheckFileInfo;
- PutRelativeFile;
- GetFile;
- PutFile;
- Lock;
- Unlock;
- UnlockAndRelock;
- RefreshLock.

# <span id="page-10-0"></span>**4 ВЗАИМОДЕЙСТВИЕ С СЕРВЕРОМ**

#### **4.1 Запрос возможностей сервера**

<span id="page-10-1"></span>Discovery WOPI - это запрос к CO серверу, в ответе на который он декларирует свои возможности по работе с документами различных форматов. Запрос **Discovery** (cм. [Рисунок 3](#page-10-2)) возвращает структуру XML, содержащую список actions. Каждый action связывает доступное действие с документом заданного формата. Предполагается, что запрос **Discovery** должен вызываться периодически для того, чтобы всегда иметь актуальную версию. WOPI-сервер обращается к СО-серверу только для получения дискавери (без авторизации). WOPI-сервер синхронизирует полученный дискавери с Host Application. Таким образом, они оба знают о возможностях СО сервера по работе с офисными документами.

<span id="page-10-2"></span>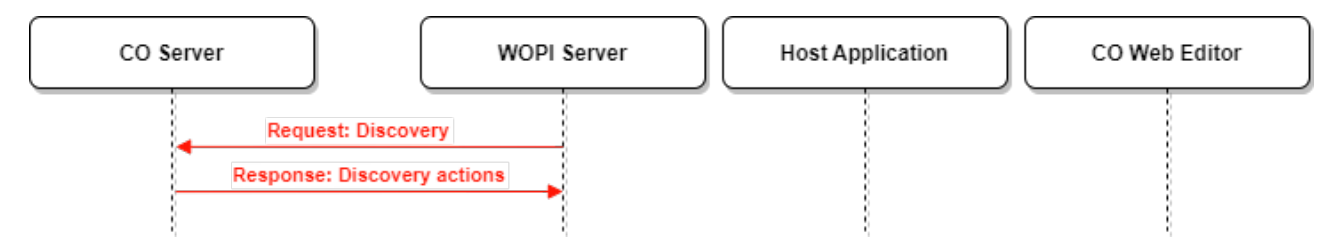

Рисунок 3 - Запрос **Discovery**

Ссылки на документацию:

- [https://docs.microsoft.com/en-us/openspecs/office\\_protocols/ms-wopi/cb062e23-43b7-](https://docs.microsoft.com/en-us/openspecs/office_protocols/ms-wopi/cb062e23-43b7-4344-9063-f91bb780948a) [4344-9063-f91bb780948a](https://docs.microsoft.com/en-us/openspecs/office_protocols/ms-wopi/cb062e23-43b7-4344-9063-f91bb780948a)
- [https://learn.microsoft.com/en-us/microsoft-365/cloud-storage-partner](https://learn.microsoft.com/en-us/microsoft-365/cloud-storage-partner-program/online/discovery)[program/online/discovery](https://learn.microsoft.com/en-us/microsoft-365/cloud-storage-partner-program/online/discovery)
- [https://learn.microsoft.com/en-us/microsoft-365/cloud-storage-partner](https://learn.microsoft.com/en-us/microsoft-365/cloud-storage-partner-program/online/discovery#wopi-discovery-actions)[program/online/discovery#wopi-discovery-actions](https://learn.microsoft.com/en-us/microsoft-365/cloud-storage-partner-program/online/discovery#wopi-discovery-actions)
- [https://learn.microsoft.com/en-us/microsoft-365/cloud-storage-partner](https://learn.microsoft.com/en-us/microsoft-365/cloud-storage-partner-program/online/discovery#edit)[program/online/discovery#edit](https://learn.microsoft.com/en-us/microsoft-365/cloud-storage-partner-program/online/discovery#edit)
- [https://learn.microsoft.com/en-us/microsoft-365/cloud-storage-partner](https://learn.microsoft.com/en-us/microsoft-365/cloud-storage-partner-program/online/discovery#action-urls)[program/online/discovery#action-urls](https://learn.microsoft.com/en-us/microsoft-365/cloud-storage-partner-program/online/discovery#action-urls)

#### Вид запроса **Discovery**:

GET http://co-server/hosting/discovery

В ответ на запрос возвращается список элементов **action**, см. [Таблицу 2](#page-11-0).

<span id="page-11-0"></span>Таблица 2 – Элементы и атрибуты ответа **Discovery**

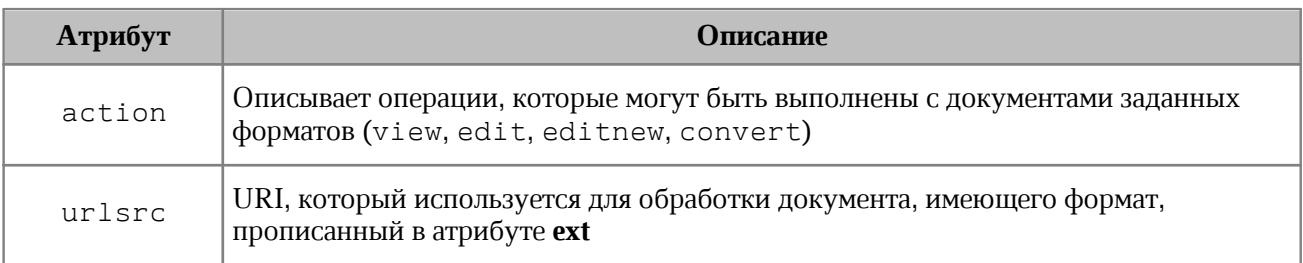

#### **Список возможных операций:**

- **view** открытие документа на просмотр;
- **edit** открытие документа на редактирование;
- **editnew** создание документа на основе шаблона ODF с последующим редактированием;
- **convert** создание документа на основе шаблона бинарного формата с последующим редактированием.

Host Application передает свой токен в СО Web Editor, в свою очередь СО Web Editor идет с этим токеном на СО-сервер. СО-сервер обращается с данным токеном на WOPIсервер, проверяя у токена валидность и права на файл. То есть первый запрос от СО Web Editor к СО-серверу и является "авторизацией" сессии редактирования.

#### **Пример запроса:**

curl -X GET https://docs-wopi.devoffice.ru/hosting/discovery

#### **Пример ответа:**

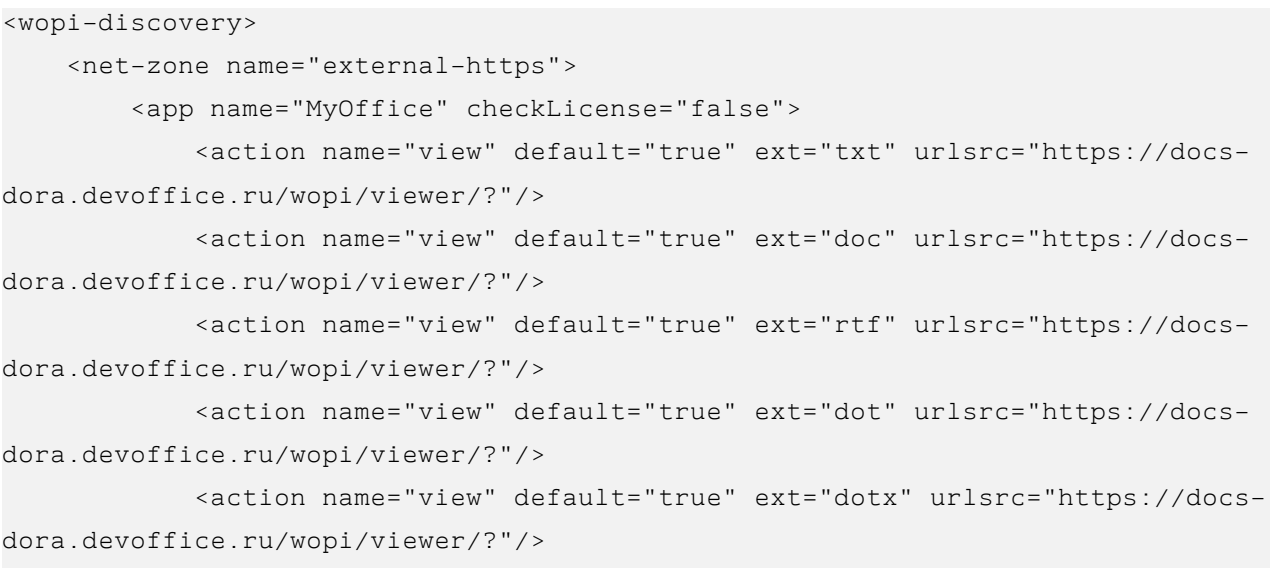

#### © ООО «НОВЫЕ ОБЛАЧНЫЕ ТЕХНОЛОГИИ», 2013–2024 13

 <action name="view" default="true" ext="docx" urlsrc="https://docsdora.devoffice.ru/wopi/viewer/?"/> <action name="view" default="true" ext="dotm" urlsrc="https://docsdora.devoffice.ru/wopi/viewer/?"/> <action name="view" default="true" ext="xls" urlsrc="https://docsdora.devoffice.ru/wopi/viewer/?"/> <action name="view" default="true" ext="xlt" urlsrc="https://docsdora.devoffice.ru/wopi/viewer/?"/> <action name="view" default="true" ext="xltx" urlsrc="https://docsdora.devoffice.ru/wopi/viewer/?"/> <action name="view" default="true" ext="csv" urlsrc="https://docsdora.devoffice.ru/wopi/viewer/?"/> <action name="view" default="true" ext="ods" urlsrc="https://docsdora.devoffice.ru/wopi/viewer/?"/> <action name="view" default="true" ext="xlsx" urlsrc="https://docsdora.devoffice.ru/wopi/viewer/?"/> <action name="view" default="true" ext="ppt" urlsrc="https://docsdora.devoffice.ru/wopi/viewer/?"/> <action name="view" default="true" ext="pot" urlsrc="https://docsdora.devoffice.ru/wopi/viewer/?"/> <action name="view" default="true" ext="potx" urlsrc="https://docsdora.devoffice.ru/wopi/viewer/?"/> <action name="view" default="true" ext="pps" urlsrc="https://docsdora.devoffice.ru/wopi/viewer/?"/> <action name="view" default="true" ext="ppsx" urlsrc="https://docsdora.devoffice.ru/wopi/viewer/?"/> <action name="view" default="true" ext="odp" urlsrc="https://docsdora.devoffice.ru/wopi/viewer/?"/> <action name="view" default="true" ext="pptx" urlsrc="https://docsdora.devoffice.ru/wopi/viewer/?"/> <action name="view" default="true" ext="xodt" urlsrc="https://docsdora.devoffice.ru/wopi/viewer/?"/> <action name="view" default="true" ext="xott" urlsrc="https://docsdora.devoffice.ru/wopi/viewer/?"/> <action name="view" default="true" ext="xodp" urlsrc="https://docsdora.devoffice.ru/wopi/viewer/?"/> <action name="view" default="true" ext="xotp" urlsrc="https://docsdora.devoffice.ru/wopi/viewer/?"/> <action name="view" default="true" ext="xods" urlsrc="https://docs-

<action name="view" default="true" ext="odt" urlsrc="https://docs-

# МойОфис

dora.devoffice.ru/wopi/viewer/?"/>

```
dora.devoffice.ru/wopi/viewer/?"/>
             <action name="view" default="true" ext="xots" urlsrc="https://docs-
dora.devoffice.ru/wopi/viewer/?"/>
             <action name="view" default="true" ext="docm" urlsrc="https://docs-
dora.devoffice.ru/wopi/viewer/?"/>
             <action name="view" default="true" ext="ott" urlsrc="https://docs-
dora.devoffice.ru/wopi/viewer/?"/>
             <action name="view" default="true" ext="pptm" urlsrc="https://docs-
dora.devoffice.ru/wopi/viewer/?"/>
             <action name="view" default="true" ext="otp" urlsrc="https://docs-
dora.devoffice.ru/wopi/viewer/?"/>
             <action name="view" default="true" ext="ppsm" urlsrc="https://docs-
dora.devoffice.ru/wopi/viewer/?"/>
             <action name="view" default="true" ext="xlsm" urlsrc="https://docs-
dora.devoffice.ru/wopi/viewer/?"/>
             <action name="view" default="true" ext="xltm" urlsrc="https://docs-
dora.devoffice.ru/wopi/viewer/?"/>
             <action name="view" default="true" ext="tsv" urlsrc="https://docs-
dora.devoffice.ru/wopi/viewer/?"/>
             <action name="view" default="true" ext="ots" urlsrc="https://docs-
dora.devoffice.ru/wopi/viewer/?"/>
             <action name="view" default="true" ext="TXT" urlsrc="https://docs-
dora.devoffice.ru/wopi/viewer/?"/>
             <action name="view" default="true" ext="DOC" urlsrc="https://docs-
dora.devoffice.ru/wopi/viewer/?"/>
             <action name="view" default="true" ext="RTF" urlsrc="https://docs-
dora.devoffice.ru/wopi/viewer/?"/>
             <action name="view" default="true" ext="DOT" urlsrc="https://docs-
dora.devoffice.ru/wopi/viewer/?"/>
             <action name="view" default="true" ext="DOTX" urlsrc="https://docs-
dora.devoffice.ru/wopi/viewer/?"/>
             <action name="view" default="true" ext="ODT" urlsrc="https://docs-
dora.devoffice.ru/wopi/viewer/?"/>
             <action name="view" default="true" ext="DOCX" urlsrc="https://docs-
dora.devoffice.ru/wopi/viewer/?"/>
             <action name="view" default="true" ext="DOTM" urlsrc="https://docs-
dora.devoffice.ru/wopi/viewer/?"/>
             <action name="view" default="true" ext="XLS" urlsrc="https://docs-
dora.devoffice.ru/wopi/viewer/?"/>
             <action name="view" default="true" ext="XLT" urlsrc="https://docs-
dora.devoffice.ru/wopi/viewer/?"/>
```
 <action name="view" default="true" ext="XLTX" urlsrc="https://docsdora.devoffice.ru/wopi/viewer/?"/> <action name="view" default="true" ext="CSV" urlsrc="https://docsdora.devoffice.ru/wopi/viewer/?"/> <action name="view" default="true" ext="ODS" urlsrc="https://docsdora.devoffice.ru/wopi/viewer/?"/> <action name="view" default="true" ext="XLSX" urlsrc="https://docsdora.devoffice.ru/wopi/viewer/?"/> <action name="view" default="true" ext="PPT" urlsrc="https://docsdora.devoffice.ru/wopi/viewer/?"/> <action name="view" default="true" ext="POT" urlsrc="https://docsdora.devoffice.ru/wopi/viewer/?"/> <action name="view" default="true" ext="POTX" urlsrc="https://docsdora.devoffice.ru/wopi/viewer/?"/> <action name="view" default="true" ext="PPS" urlsrc="https://docsdora.devoffice.ru/wopi/viewer/?"/> <action name="view" default="true" ext="PPSX" urlsrc="https://docsdora.devoffice.ru/wopi/viewer/?"/> <action name="view" default="true" ext="ODP" urlsrc="https://docsdora.devoffice.ru/wopi/viewer/?"/> <action name="view" default="true" ext="PPTX" urlsrc="https://docsdora.devoffice.ru/wopi/viewer/?"/> <action name="view" default="true" ext="XODT" urlsrc="https://docsdora.devoffice.ru/wopi/viewer/?"/> <action name="view" default="true" ext="XOTT" urlsrc="https://docsdora.devoffice.ru/wopi/viewer/?"/> <action name="view" default="true" ext="XODP" urlsrc="https://docsdora.devoffice.ru/wopi/viewer/?"/> <action name="view" default="true" ext="XOTP" urlsrc="https://docsdora.devoffice.ru/wopi/viewer/?"/> <action name="view" default="true" ext="XODS" urlsrc="https://docsdora.devoffice.ru/wopi/viewer/?"/> <action name="view" default="true" ext="XOTS" urlsrc="https://docsdora.devoffice.ru/wopi/viewer/?"/> <action name="view" default="true" ext="DOCM" urlsrc="https://docsdora.devoffice.ru/wopi/viewer/?"/> <action name="view" default="true" ext="OTT" urlsrc="https://docsdora.devoffice.ru/wopi/viewer/?"/> <action name="view" default="true" ext="PPTM" urlsrc="https://docsdora.devoffice.ru/wopi/viewer/?"/> <action name="view" default="true" ext="OTP" urlsrc="https://docs-

```
dora.devoffice.ru/wopi/viewer/?"/>
             <action name="view" default="true" ext="PPSM" urlsrc="https://docs-
dora.devoffice.ru/wopi/viewer/?"/>
             <action name="view" default="true" ext="XLSM" urlsrc="https://docs-
dora.devoffice.ru/wopi/viewer/?"/>
             <action name="view" default="true" ext="XLTM" urlsrc="https://docs-
dora.devoffice.ru/wopi/viewer/?"/>
             <action name="view" default="true" ext="TSV" urlsrc="https://docs-
dora.devoffice.ru/wopi/viewer/?"/>
             <action name="view" default="true" ext="OTS" urlsrc="https://docs-
dora.devoffice.ru/wopi/viewer/?"/>
             <action name="edit" ext="docx" urlsrc="https://docs-
dora.devoffice.ru/wopi/editor/?"/>
             <action name="edit" ext="odt" urlsrc="https://docs-
dora.devoffice.ru/wopi/editor/?"/>
             <action name="edit" ext="ott" urlsrc="https://docs-
dora.devoffice.ru/wopi/editor/?"/>
             <action name="edit" ext="xodt" urlsrc="https://docs-
dora.devoffice.ru/wopi/editor/?"/>
             <action name="edit" ext="xott" urlsrc="https://docs-
dora.devoffice.ru/wopi/editor/?"/>
             <action name="edit" ext="pptx" urlsrc="https://docs-
dora.devoffice.ru/wopi/editor/?"/>
             <action name="edit" ext="odp" urlsrc="https://docs-
dora.devoffice.ru/wopi/editor/?"/>
             <action name="edit" ext="otp" urlsrc="https://docs-
dora.devoffice.ru/wopi/editor/?"/>
             <action name="edit" ext="xodp" urlsrc="https://docs-
dora.devoffice.ru/wopi/editor/?"/>
             <action name="edit" ext="xotp" urlsrc="https://docs-
dora.devoffice.ru/wopi/editor/?"/>
             <action name="edit" ext="xlsx" urlsrc="https://docs-
dora.devoffice.ru/wopi/editor/?"/>
             <action name="edit" ext="ods" urlsrc="https://docs-
dora.devoffice.ru/wopi/editor/?"/>
             <action name="edit" ext="ots" urlsrc="https://docs-
dora.devoffice.ru/wopi/editor/?"/>
             <action name="edit" ext="xods" urlsrc="https://docs-
dora.devoffice.ru/wopi/editor/?"/>
             <action name="edit" ext="xots" urlsrc="https://docs-
dora.devoffice.ru/wopi/editor/?"/>
```

```
 <action name="edit" ext="DOCX" urlsrc="https://docs-
dora.devoffice.ru/wopi/editor/?"/>
             <action name="edit" ext="ODT" urlsrc="https://docs-
dora.devoffice.ru/wopi/editor/?"/>
             <action name="edit" ext="OTT" urlsrc="https://docs-
dora.devoffice.ru/wopi/editor/?"/>
             <action name="edit" ext="XODT" urlsrc="https://docs-
dora.devoffice.ru/wopi/editor/?"/>
             <action name="edit" ext="XOTT" urlsrc="https://docs-
dora.devoffice.ru/wopi/editor/?"/>
             <action name="edit" ext="PPTX" urlsrc="https://docs-
dora.devoffice.ru/wopi/editor/?"/>
             <action name="edit" ext="ODP" urlsrc="https://docs-
dora.devoffice.ru/wopi/editor/?"/>
             <action name="edit" ext="OTP" urlsrc="https://docs-
dora.devoffice.ru/wopi/editor/?"/>
             <action name="edit" ext="XODP" urlsrc="https://docs-
dora.devoffice.ru/wopi/editor/?"/>
             <action name="edit" ext="XOTP" urlsrc="https://docs-
dora.devoffice.ru/wopi/editor/?"/>
             <action name="edit" ext="XLSX" urlsrc="https://docs-
dora.devoffice.ru/wopi/editor/?"/>
             <action name="edit" ext="ODS" urlsrc="https://docs-
dora.devoffice.ru/wopi/editor/?"/>
             <action name="edit" ext="OTS" urlsrc="https://docs-
dora.devoffice.ru/wopi/editor/?"/>
             <action name="edit" ext="XODS" urlsrc="https://docs-
dora.devoffice.ru/wopi/editor/?"/>
             <action name="edit" ext="XOTS" urlsrc="https://docs-
dora.devoffice.ru/wopi/editor/?"/>
             <action name="editnew" ext="odt" urlsrc="https://docs-
dora.devoffice.ru/wopi/create/?"/>
             <action name="editnew" ext="ods" urlsrc="https://docs-
dora.devoffice.ru/wopi/create/?"/>
             <action name="editnew" ext="odp" urlsrc="https://docs-
dora.devoffice.ru/wopi/create/?"/>
             <action name="editnew" ext="xlsx" urlsrc="https://docs-
dora.devoffice.ru/wopi/create/?"/>
             <action name="editnew" ext="docx" urlsrc="https://docs-
dora.devoffice.ru/wopi/create/?"/>
             <action name="editnew" ext="pptx" urlsrc="https://docs-
```

```
dora.devoffice.ru/wopi/create/?"/>
             <action name="editnew" ext="ODT" urlsrc="https://docs-
dora.devoffice.ru/wopi/create/?"/>
             <action name="editnew" ext="ODS" urlsrc="https://docs-
dora.devoffice.ru/wopi/create/?"/>
             <action name="editnew" ext="ODP" urlsrc="https://docs-
dora.devoffice.ru/wopi/create/?"/>
             <action name="editnew" ext="XLSX" urlsrc="https://docs-
dora.devoffice.ru/wopi/create/?"/>
             <action name="editnew" ext="DOCX" urlsrc="https://docs-
dora.devoffice.ru/wopi/create/?"/>
             <action name="editnew" ext="PPTX" urlsrc="https://docs-
dora.devoffice.ru/wopi/create/?"/>
             <action name="convert" ext="doc" urlsrc="https://docs-
dora.devoffice.ru/wopi/convertAndEdit/?"/>
             <action name="convert" ext="rtf" urlsrc="https://docs-
dora.devoffice.ru/wopi/convertAndEdit/?"/>
             <action name="convert" ext="dot" urlsrc="https://docs-
dora.devoffice.ru/wopi/convertAndEdit/?"/>
             <action name="convert" ext="xls" urlsrc="https://docs-
dora.devoffice.ru/wopi/convertAndEdit/?"/>
             <action name="convert" ext="xlt" urlsrc="https://docs-
dora.devoffice.ru/wopi/convertAndEdit/?"/>
             <action name="convert" ext="dot" urlsrc="https://docs-
dora.devoffice.ru/wopi/convertAndEdit/?"/>
             <action name="convert" ext="dotx" urlsrc="https://docs-
dora.devoffice.ru/wopi/convertAndEdit/?"/>
             <action name="convert" ext="xlt" urlsrc="https://docs-
dora.devoffice.ru/wopi/convertAndEdit/?"/>
             <action name="convert" ext="xltx" urlsrc="https://docs-
dora.devoffice.ru/wopi/convertAndEdit/?"/>
             <action name="convert" ext="ppt" urlsrc="https://docs-
dora.devoffice.ru/wopi/convertAndEdit/?"/>
             <action name="convert" ext="pot" urlsrc="https://docs-
dora.devoffice.ru/wopi/convertAndEdit/?"/>
             <action name="convert" ext="potx" urlsrc="https://docs-
dora.devoffice.ru/wopi/convertAndEdit/?"/>
             <action name="convert" ext="pps" urlsrc="https://docs-
dora.devoffice.ru/wopi/convertAndEdit/?"/>
             <action name="convert" ext="ppsx" urlsrc="https://docs-
dora.devoffice.ru/wopi/convertAndEdit/?"/>
```
 <action name="convert" ext="csv" urlsrc="https://docsdora.devoffice.ru/wopi/convertAndEdit/?"/> <action name="convert" ext="tsv" urlsrc="https://docsdora.devoffice.ru/wopi/convertAndEdit/?"/> <action name="convert" ext="txt" urlsrc="https://docsdora.devoffice.ru/wopi/convertAndEdit/?"/> <action name="convert" ext="DOC" urlsrc="https://docsdora.devoffice.ru/wopi/convertAndEdit/?"/> <action name="convert" ext="RTF" urlsrc="https://docsdora.devoffice.ru/wopi/convertAndEdit/?"/> <action name="convert" ext="DOT" urlsrc="https://docsdora.devoffice.ru/wopi/convertAndEdit/?"/> <action name="convert" ext="XLS" urlsrc="https://docsdora.devoffice.ru/wopi/convertAndEdit/?"/> <action name="convert" ext="XLT" urlsrc="https://docsdora.devoffice.ru/wopi/convertAndEdit/?"/> <action name="convert" ext="DOT" urlsrc="https://docsdora.devoffice.ru/wopi/convertAndEdit/?"/> <action name="convert" ext="DOTX" urlsrc="https://docsdora.devoffice.ru/wopi/convertAndEdit/?"/> <action name="convert" ext="XLT" urlsrc="https://docsdora.devoffice.ru/wopi/convertAndEdit/?"/> <action name="convert" ext="XLTX" urlsrc="https://docsdora.devoffice.ru/wopi/convertAndEdit/?"/> <action name="convert" ext="PPT" urlsrc="https://docsdora.devoffice.ru/wopi/convertAndEdit/?"/> <action name="convert" ext="POT" urlsrc="https://docsdora.devoffice.ru/wopi/convertAndEdit/?"/> <action name="convert" ext="POTX" urlsrc="https://docsdora.devoffice.ru/wopi/convertAndEdit/?"/> <action name="convert" ext="PPS" urlsrc="https://docsdora.devoffice.ru/wopi/convertAndEdit/?"/> <action name="convert" ext="PPSX" urlsrc="https://docsdora.devoffice.ru/wopi/convertAndEdit/?"/> <action name="convert" ext="CSV" urlsrc="https://docsdora.devoffice.ru/wopi/convertAndEdit/?"/> <action name="convert" ext="TSV" urlsrc="https://docsdora.devoffice.ru/wopi/convertAndEdit/?"/> <action name="convert" ext="TXT" urlsrc="https://docsdora.devoffice.ru/wopi/convertAndEdit/?"/> </app>

 </net-zone> </wopi-discovery>

Соответствие операций и расширений для версии 3.0 приведены в [таблице 3.](#page-19-2)

<span id="page-19-2"></span>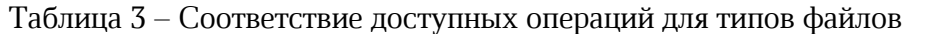

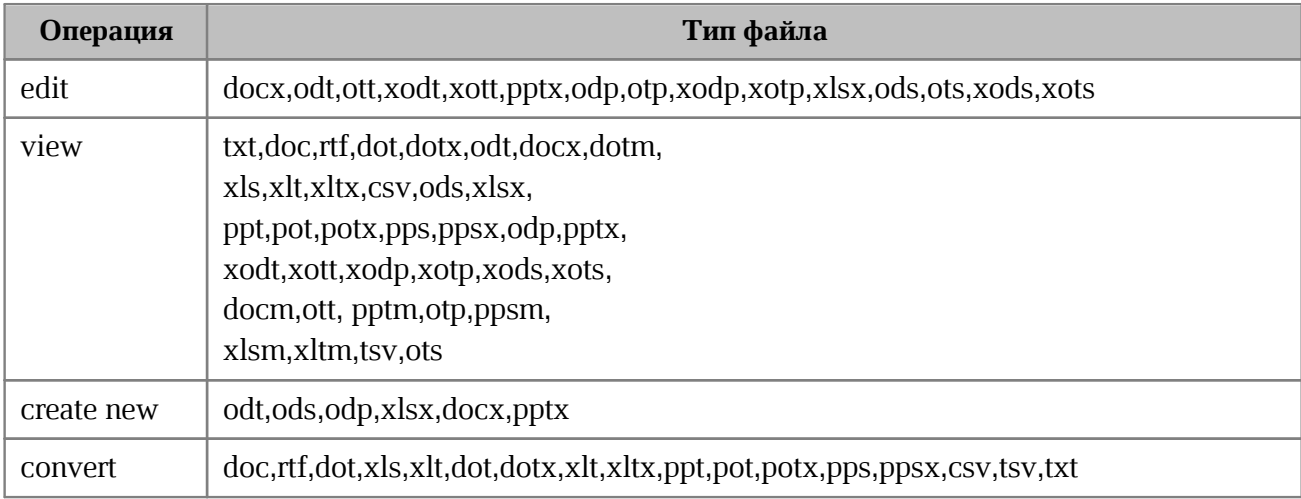

#### <span id="page-19-0"></span>**4.2 Открытие файла на редактирование**

#### **4.2.1 Инициализация сессии редактирования**

По нажатию на открытие файла в интерфейсе файлового хранилища на CO сервер отправляется запрос на редактирование.

Например, Host Application находит в результатах discovery следующую строку:

```
<action name="edit" ext="ODP" urlsrc="https://docs-
dora.devoffice.ru/wopi/editor/?"/>
```
Из нее можно сделать вывод о том, что для редактирования (edit) файла c расширением ODP (ext), нужно сделать следующий запрос:

https://docs-dora.devoffice.ru/wopi/editor/?

Приложение Host Application должно сделать запрос POST на url, полученный из discovery с таргетом в iframe в котором будет открываться редактор.

#### **4.2.1.1 Запрос EditAndRedirect**

<span id="page-19-1"></span>Далее происходит инициализация сессии редактирования на СО-сервере (с передачей токена внешнего хранилища – в дальнейшем он будет использован для выгрузки документа при его автосохранении). Cм. [Рисунок 4](#page-20-0).

<span id="page-20-0"></span>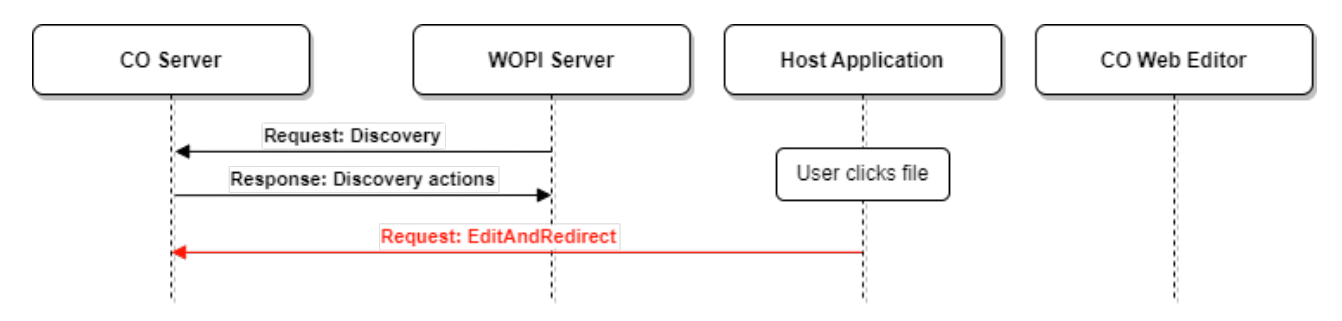

# Рисунок 4 - Запрос **EditAndRedirect**

### Вид запроса **EditAndRedirect**:

POST http://co-server/wopi/editor

Документация:

[https://learn.microsoft.com/en-us/microsoft-365/cloud-storage-partner-](https://learn.microsoft.com/en-us/microsoft-365/cloud-storage-partner-program/online/discovery#edit)

[program/online/discovery#edit](https://learn.microsoft.com/en-us/microsoft-365/cloud-storage-partner-program/online/discovery#edit)

[https://learn.microsoft.com/en-us/microsoft-365/cloud-storage-partner-](https://learn.microsoft.com/en-us/microsoft-365/cloud-storage-partner-program/rest/concepts#wopisrc)

[program/rest/concepts#wopisrc](https://learn.microsoft.com/en-us/microsoft-365/cloud-storage-partner-program/rest/concepts#wopisrc)

[https://learn.microsoft.com/en-us/microsoft-365/cloud-storage-partner-](https://learn.microsoft.com/en-us/microsoft-365/cloud-storage-partner-program/rest/concepts#access-token)

[program/rest/concepts#access-token](https://learn.microsoft.com/en-us/microsoft-365/cloud-storage-partner-program/rest/concepts#access-token)

[https://learn.microsoft.com/en-us/microsoft-365/cloud-storage-partner](https://learn.microsoft.com/en-us/microsoft-365/cloud-storage-partner-program/rest/concepts#file-id)[program/rest/concepts#file-id](https://learn.microsoft.com/en-us/microsoft-365/cloud-storage-partner-program/rest/concepts#file-id)

СО пока не использует параметр, описанный по ссылке: [https://learn.microsoft.com/en](https://learn.microsoft.com/en-us/microsoft-365/cloud-storage-partner-program/online/discovery#transforming-the-urlsrc-parameter)[us/microsoft-365/cloud-storage-partner-program/online/discovery#transforming-the-urlsrc](https://learn.microsoft.com/en-us/microsoft-365/cloud-storage-partner-program/online/discovery#transforming-the-urlsrc-parameter)[parameter](https://learn.microsoft.com/en-us/microsoft-365/cloud-storage-partner-program/online/discovery#transforming-the-urlsrc-parameter).

Необходимо обратить внимание на то, что идентификатор файла File ID – это уникальное и никогда не изменяемое значение.

Запрос содержит параметры, приведенные в [таблице 4.](#page-20-1)

# <span id="page-20-1"></span>Таблица 4 – Параметры запроса **EditAndRedirect**

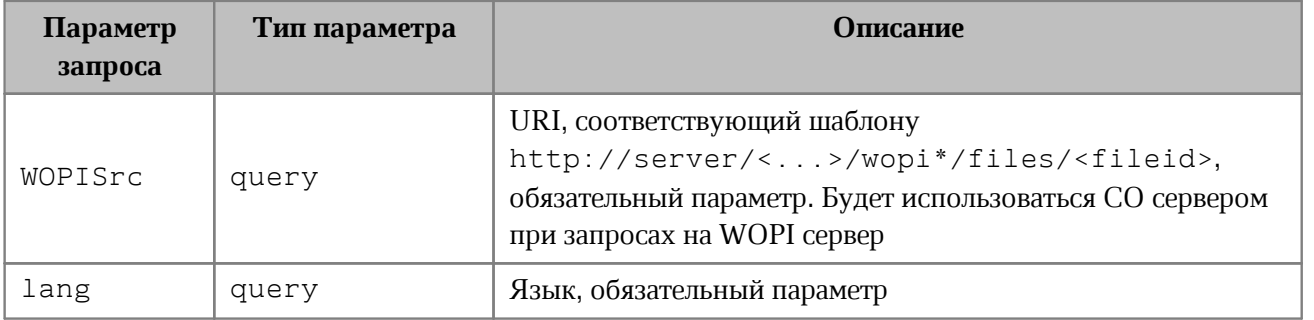

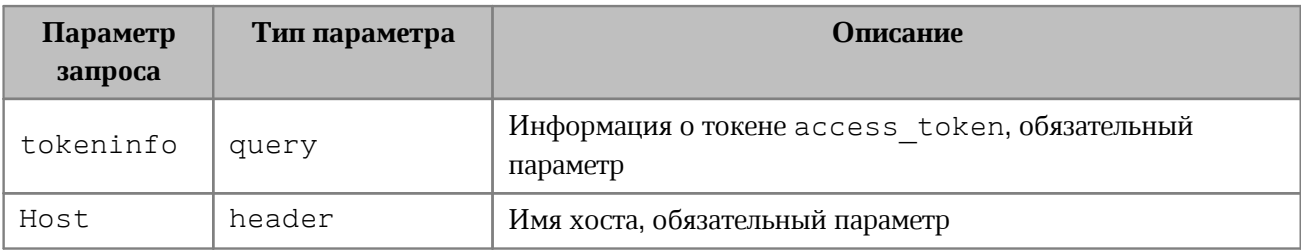

Коды ответов приведены в [таблице 5](#page-21-1).

<span id="page-21-1"></span>Таблица 5 – Ответы на запрос **EditAndRedirect**

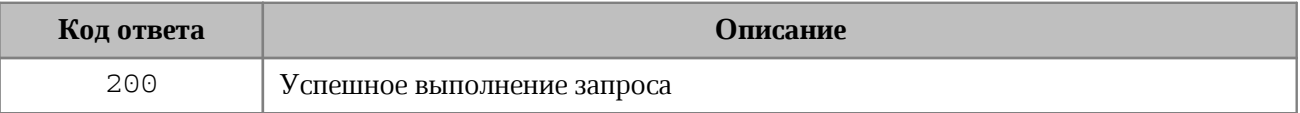

#### **Пример:**

{

curl 'https://docs-wopi.devoffice.ru/wopi/editor/?WOPISrc=https%3A%2F% 2Fnextcloud.devoffice.ru%2Findex.php%2Fapps%2Fwopi%2Fwopi%2Ffiles% 2F1821\_ochbwwy5l2a7&title=Welcome%20to%20Nextcloud%20Hub.docx&lang=ruru&closebutton=1&revisionhistory=1' -H 'content-type: application/x-www-formurlencoded' -X POST --data 'access token=SZJrv18BFeOTn0goT0s9ICzU1xl7yvqi' -vs

в ответе возвращается заголовок, содержащий также СО токен (используется CO Web Editor):

```
location: https://docs-wopi.devoffice.ru/edit/14654_ochbwwy5l2a7?
type=document&lang=en#X-co-auth-token=uZOe2jXSX49AI4xzZRXX0NdaDF0LiiKq
```
В случае работы с мобильными устройствами ответ содержит заголовок openMode, который может принимать значения view/edit.

```
 "X-co-access-token": "token", 
     "id": "485_ochbwwy5l2a7", 
     "filename": "Welcome to Nextcloud Hub.docx", 
     "server": "https://docs-wopi.devoffice.ru", 
     "mediaType": "application/vnd.collabio.xodocuments.document", 
     "openMode": "edit"
}
```
#### **4.2.1.2 Запрос CheckFileInfo**

<span id="page-21-0"></span>Посредством запроса **CheckFileInfo** (cм. [Рисунок 5](#page-22-0)) СО-сервер обращается к WOPI серверу для получения информации о файле и правах текущего пользователя, используя значения WOPISrc, access\_token.

<span id="page-22-0"></span>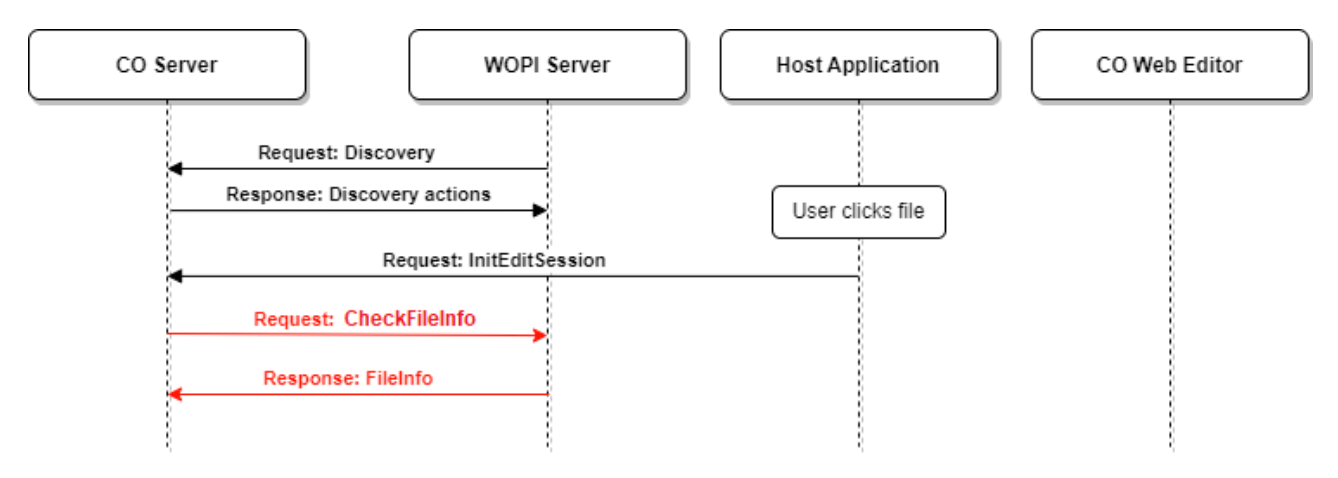

Рисунок 5 - Запрос **CheckFileInfo**

# Ссылки на документацию:

- [https://docs.microsoft.com/en-us/openspecs/office\\_protocols/ms-wopi/9e351794-eee8-](https://docs.microsoft.com/en-us/openspecs/office_protocols/ms-wopi/9e351794-eee8-4fd1-b34c-0fec0ddeb20b) [4fd1-b34c-0fec0ddeb20b](https://docs.microsoft.com/en-us/openspecs/office_protocols/ms-wopi/9e351794-eee8-4fd1-b34c-0fec0ddeb20b)
- [https://learn.microsoft.com/en-us/openspecs/office\\_protocols/ms-wopi/71e66fb4-144b-](https://learn.microsoft.com/en-us/openspecs/office_protocols/ms-wopi/71e66fb4-144b-4369-b597-f425f0b700b9)[4369-b597-f425f0b700b9](https://learn.microsoft.com/en-us/openspecs/office_protocols/ms-wopi/71e66fb4-144b-4369-b597-f425f0b700b9)

# Вид запроса **CheckFileInfo**:

GET http://wopi-server/<...>/wopi/files/<fileid>?access\_token=<token>

Возможные результаты выполнения запроса приведены в [таблице 6](#page-22-1).

#### <span id="page-22-1"></span>Таблица 6 – Ответы на запрос **CheckFileInfo**

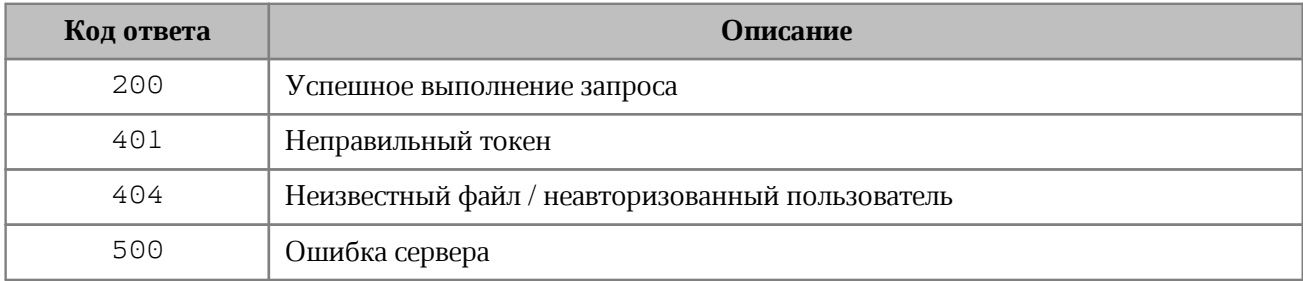

# **Пример запроса CheckFileInfo:**

```
curl -L -X GET
'https://nextcloud.devoffice.ru/index.php/apps/wopi/wopi/files/1821_ochbwwy5l2a7
?access token=yClxDGNA3n6eyT6V7Em3gBYC7nJnAvpt' -H 'X-co-request-id:
a37962b2241c1b2f287a540f7f368782' -H 'X-WOPI-Correlationid:
a37962b2241c1b2f287a540f7f368782'
```
Ответом является информация о файле (если он доступен пользователю) с именем, ролью и идентификатором пользователя:

```
{
     "BaseFileName": "odpfile.odp",
     "UserId": "admin",
     "Version": "548795788",
     "OwnerId": "admin",
     "UserFriendlyName": "Testing User",
     "UserCanWrite": true,
     "Size": 2222946,
     "SupportsUpdate": true 
}
```
Эти данные будут сохранены во внутреннем хранилище для дальнейшего использования в операциях открытия файла для редактирования или просмотра. CO сервер использует следующие поля для определения прав доступа пользователя, имени файла, а также для кеширования информации о файле:

- OwnerId уникальный и неизменяемый идентификатор владельца файла;
- UserId уникальный и неизменяемый идентификатор пользователя;
- BaseFileName имя файла;
- Version уникальный идентификатор файла, который изменяется лишь при изменении содержимого файла;
- SHA256 уникальная контрольная сумма файла, значение изменяется лишь при изменении содержимого файла;
- UserFriendlyName имя пользователя для отображения в UI;
- Size размер файла;
- UserCanWrite права пользователя;
- SupportsUpdate флаг, обозначающий то, что файл может быть кем-либо изменен.

Не рекомендуется использовать символ решетки «#» в вышеуказанных полях, а также в составе идентификатора файла.

#### **4.2.2 Подготовка СО-веб-редактора к открытию файла на редактирование**

<span id="page-23-0"></span>По окончании предыдущих действий производится перенаправление на страницу бутстрапа СО-веб-редактора (cм. [Рисунок 6\)](#page-24-1).

```
curl https://docs-wopi.devoffice.ru/edit/1821_ochbwwy5l2a7?
type=document&lang=ru-ru
```
<span id="page-24-1"></span>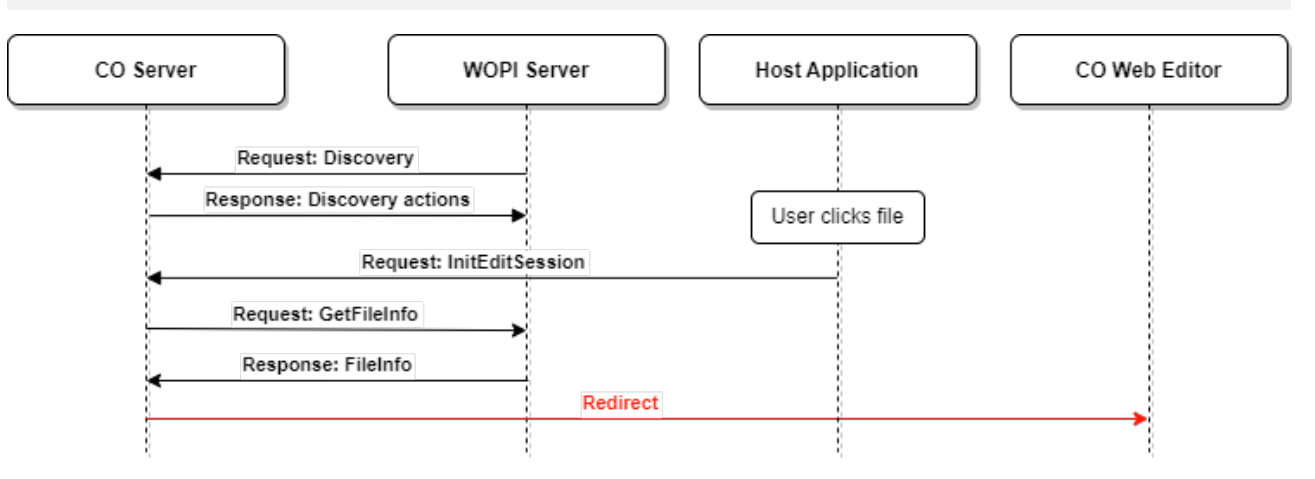

Рисунок 6 - Перенаправление на CO-веб-редактор

# <span id="page-24-0"></span>**4.2.3 Получение контента документа для отображения на редактирование**

### **4.2.3.1 Открытие документа на редактирование**

Осуществляется путем запроса **Subscribe** документного вебсокета, по которому поступает DOM модель документа с СО-сервера, передавая внутренний X-co-auth-token (cм. [Рисунок 7](#page-24-2)).

# Вид запроса **Subscribe**:

#### <span id="page-24-2"></span>GET wss://coapi-server/<...>/api/v1/documents/<docId>/subscribe

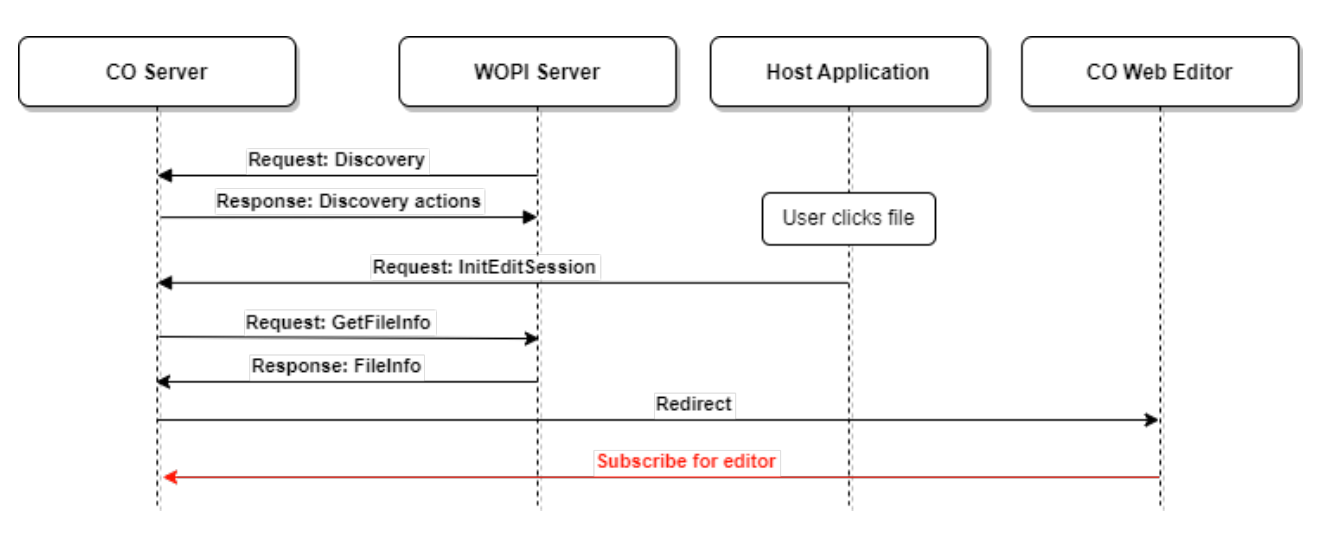

Рисунок 7 - Подписка на редактирование документа

Параметры запроса приведены в таблице 7.

#### <span id="page-25-1"></span>Таблица 7 – Параметры запроса **Subscribe**

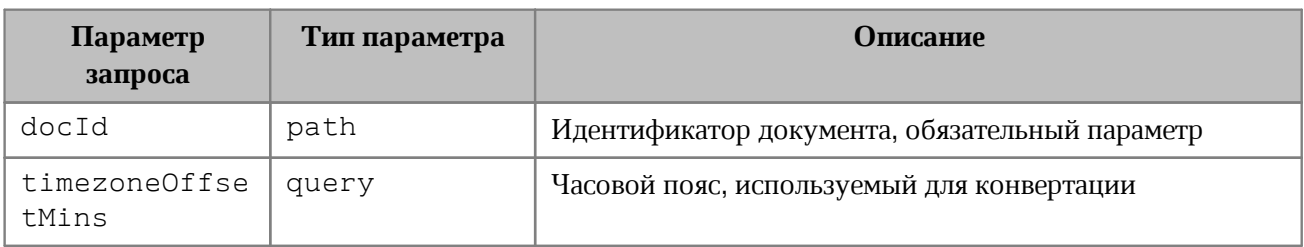

В случае успешного соединения возвращается код ответа 101. Все остальные коды соответствуют ошибке.

#### Пример:

```
curl -X GET 'wss://coapi-
dora.devoffice.ru/api/v1/documents/5296 oczmv7vblpby/subscribe?X-co-auth-
token=LaSUiqsbTVH5ySaBY6BlkCVdTc9jqabJ' \
 -H 'Pragma: no-cache' \
 -H 'Origin: https://docs-dora.devoffice.ru' \
 -H 'Accept-Language: en-RU, en; q=0.9, ru-RU; q=0.8, ru; q=0.7, en-US; q=0.6' \
 -H 'Sec-WebSocket-Key: 0X1DA9voMk+oYKZ8oT/GRQ == ' \
 -H 'User-Agent: Mozilla/5.0 (X11; Linux x86 64) AppleWebKit/537.36 (KHTML,
like Gecko) Chrome/119.0.0.0 Safari/537.36' \
 -H 'Upgrade: websocket' \
 -H 'Cache-Control: no-cache' \
 -H 'Connection: Upgrade' \
 -H 'Sec-WebSocket-Version: 13' \
 -H 'Sec-WebSocket-Extensions: permessage-deflate; client max window bits' \
  --compressed
```
#### 4.2.3.2 3anpoc GetFile

<span id="page-25-0"></span>Для получения контента файла СО-сервер обращается к WOPI-серверу с помощью запроса GetFile (см. Рисунок 8).

<span id="page-26-0"></span>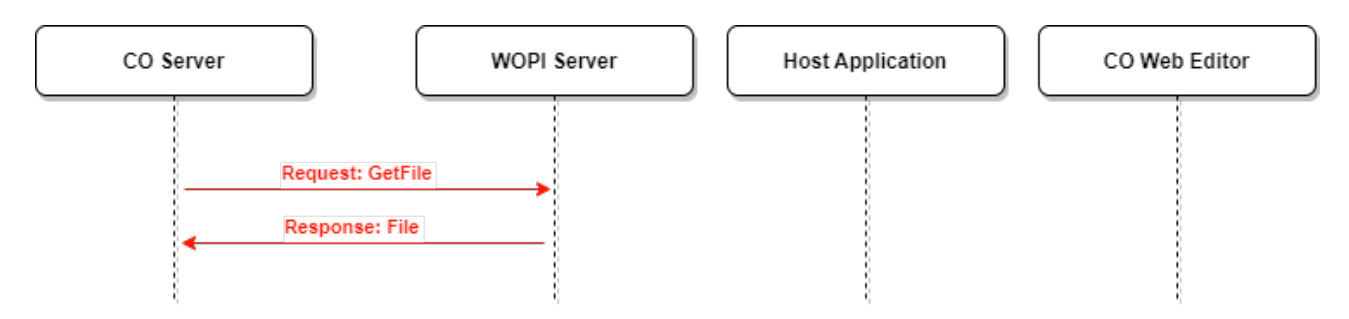

Рисунок 8 - Запрос **GetFile**

### Ссылка на документацию:

[https://docs.microsoft.com/en-us/openspecs/office\\_protocols/ms-wopi/746d9736-9679-](https://docs.microsoft.com/en-us/openspecs/office_protocols/ms-wopi/746d9736-9679-4688-b793-dc080e97b794) [4688-b793-dc080e97b794](https://docs.microsoft.com/en-us/openspecs/office_protocols/ms-wopi/746d9736-9679-4688-b793-dc080e97b794)

### Вид запроса **GetFile**:

GET http://wopi-server/<...>/wopi/files/<fileid>/contents?access\_token=<token>

Запрос может содержать необязательный заголовок, описанный в [таблице 8.](#page-26-1)

<span id="page-26-1"></span>Таблица 8 – Заголовки запроса **GetFile**

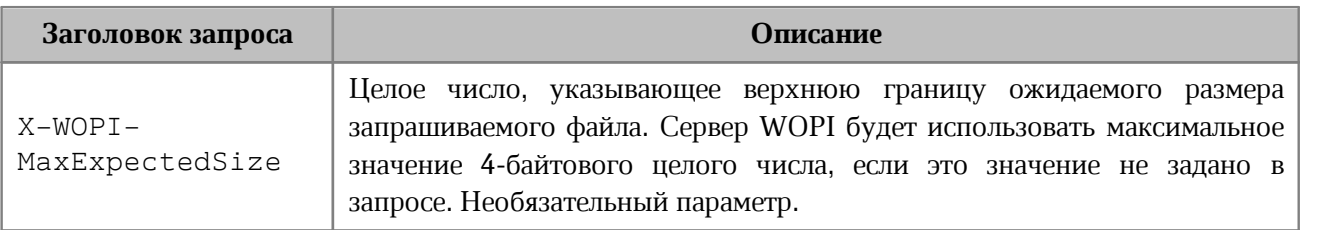

Варианты ответов на запрос **GetFile** приведены в [таблице 9](#page-26-2).

#### <span id="page-26-2"></span>Таблица 9 – Ответы на запрос **GetFile**

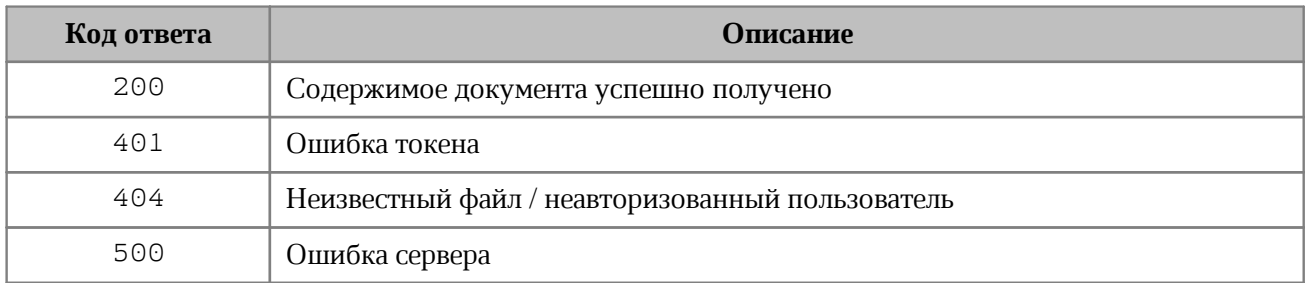

# **Пример запроса GetFile**:

curl -L -X GET

```
'https://nextcloud.devoffice.ru/index.php/apps/wopi/wopi/files/1821_ochbwwy5l2a7
/contents?access_token=yClxDGNA3n6eyT6V7Em3gBYC7nJnAvpt' -o filename.ext
```
# <span id="page-27-0"></span>**4.2.3.3 Запрос Lock**

<span id="page-27-1"></span>Для блокировки файла используется запрос **Lock** на сервер WOPI (cм. [Рисунок 9](#page-27-1)).

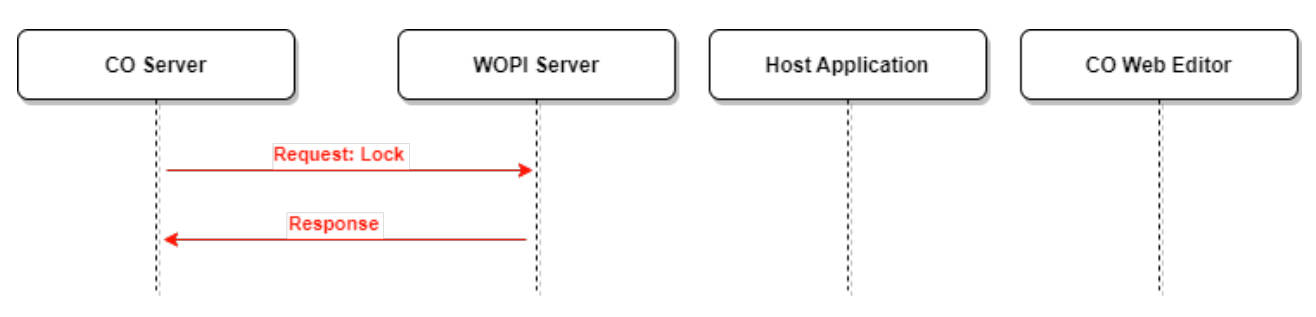

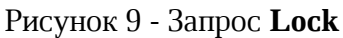

# Ссылка на документацию:

[https://docs.microsoft.com/en-us/openspecs/office\\_protocols/ms-wopi/9867fced-cdad-473e-](https://docs.microsoft.com/en-us/openspecs/office_protocols/ms-wopi/9867fced-cdad-473e-876f-e0a535a28d2e)[876f-e0a535a28d2e](https://docs.microsoft.com/en-us/openspecs/office_protocols/ms-wopi/9867fced-cdad-473e-876f-e0a535a28d2e)

# Вид запроса **Lock**:

POST http://wopi-server/<...>/wopi/files/<fileid>?access\_token=<token>

# Заголовки запроса **Lock** приведены в [таблице 10](#page-27-2).

# <span id="page-27-2"></span>Таблица 10 – Заголовки запроса **Lock**

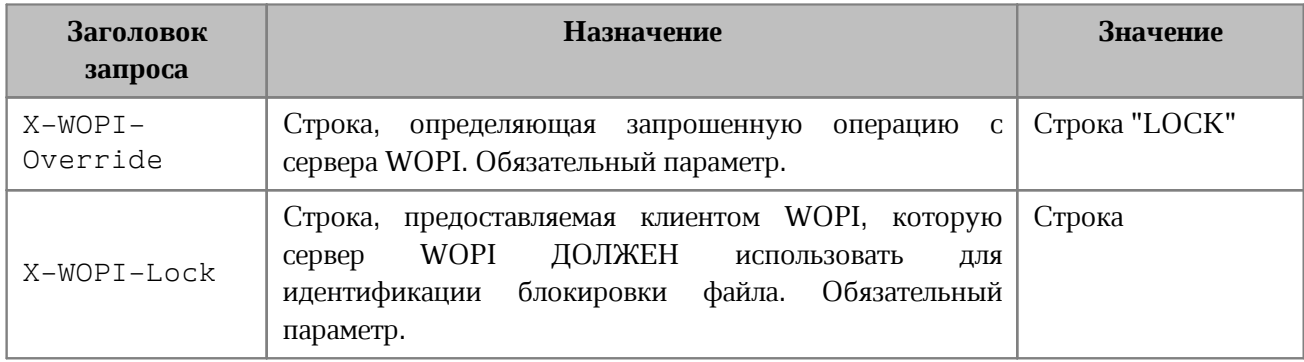

Ответное сообщение для этой операции может содержать заголовки HTTP, приведенные в [таблице 11](#page-27-3).

# <span id="page-27-3"></span>Таблица 11 – Заголовки ответа **Lock**

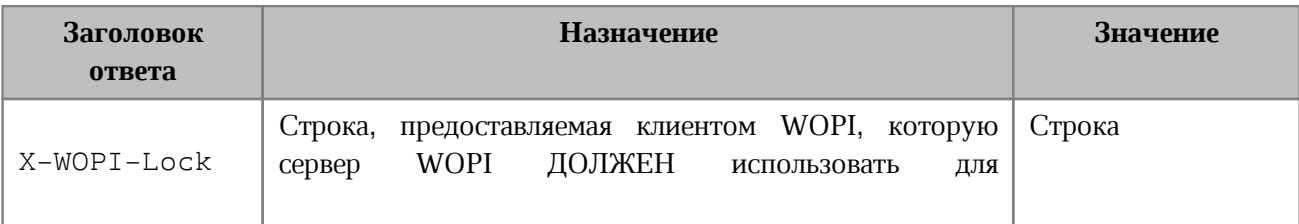

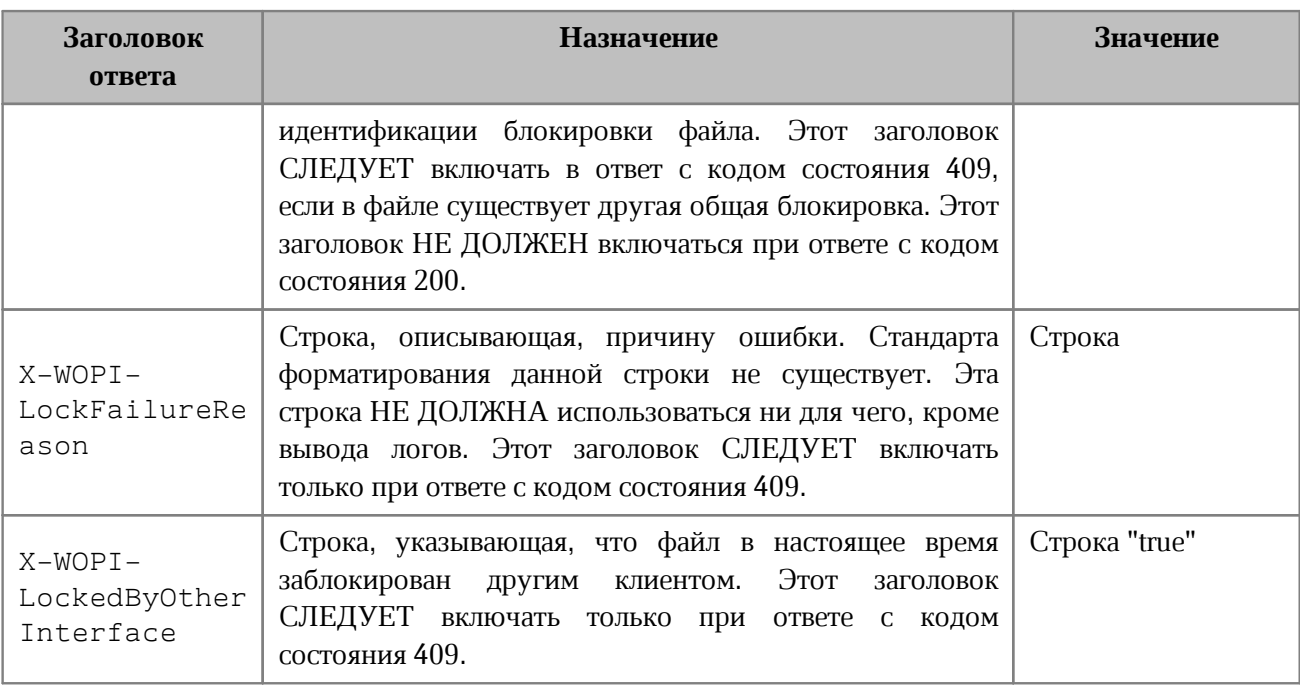

#### **Пример запроса для получения содержимого файла:**

```
curl -L -X POST
```

```
'https://nextcloud.devoffice.ru/index.php/apps/wopi/wopi/files/1821_ochbwwy5l2a7
?access_token=yClxDGNA3n6eyT6V7Em3gBYC7nJnAvpt' -H 'X-co-request-id:
83910f55c4e9e10d3451b18368cdf26d' -H 'X-WOPI-Lock:
MyOfficeLock1821_ochbwwy5l2a7' -H 'X-WOPI-Override: LOCK' -H 'X-WOPI-
Correlationid: 83910f55c4e9e10d3451b18368cdf26d'
```
Заголовок **X-WOPI-Lock** всегда должен иметь вид **MyOfficeLock+идентификатор документа**.

# **4.2.3.4 Запрос UnlockAndRelock**

<span id="page-28-0"></span>При необходимости можно освободить текущую блокировку и снова заблокировать файл запросом **UnlockAndRelock** на сервер WOPI (cм. [Рисунок 10\)](#page-28-1). Данная операция выполняется СО-сервером автоматически при открытии файла на редактирование.

<span id="page-28-1"></span>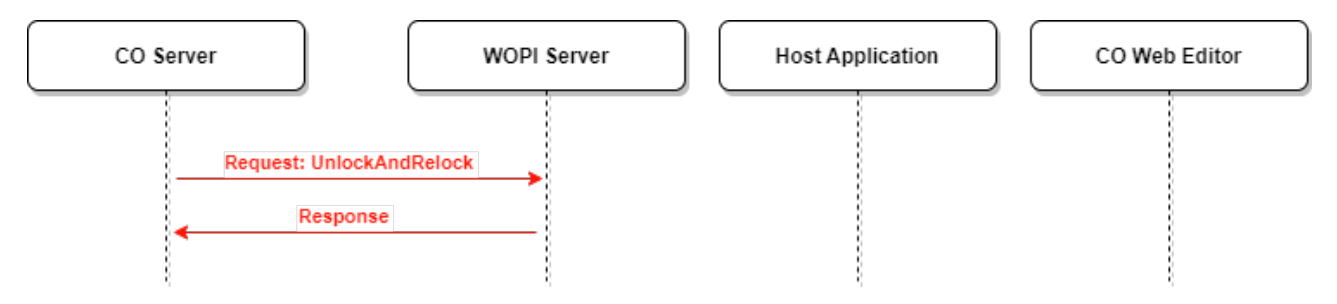

Рисунок 10 - Запрос **UnlockAndRelock**

Ссылка на документацию:

[https://docs.microsoft.com/en-us/openspecs/office\\_protocols/ms-wopi/e126035e-ce73-440a-](https://docs.microsoft.com/en-us/openspecs/office_protocols/ms-wopi/e126035e-ce73-440a-9149-4ab0a80c2521)[9149-4ab0a80c2521](https://docs.microsoft.com/en-us/openspecs/office_protocols/ms-wopi/e126035e-ce73-440a-9149-4ab0a80c2521)

# Вид запроса **UnlockAndRelock**:

POST http://wopi-server/<...>/wopi/files/<fileid>?access\_token=<token>

### Заголовки запроса **UnlockAndRelock** приведены в [таблице 12](#page-29-0).

<span id="page-29-0"></span>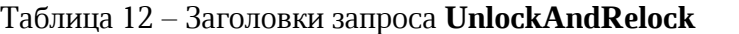

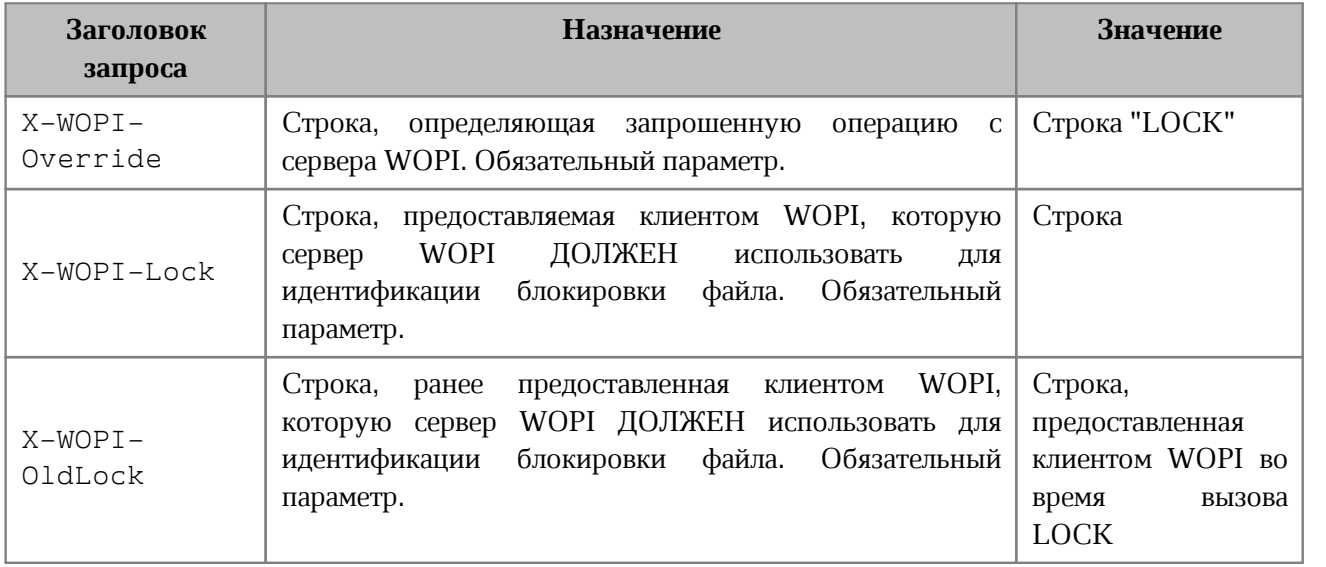

Ответное сообщение для этой операции может содержать заголовки HTTP, приведенные в [таблице 13](#page-29-1).

### <span id="page-29-1"></span>Таблица 13 – Заголовки ответа **UnlockAndRelock**

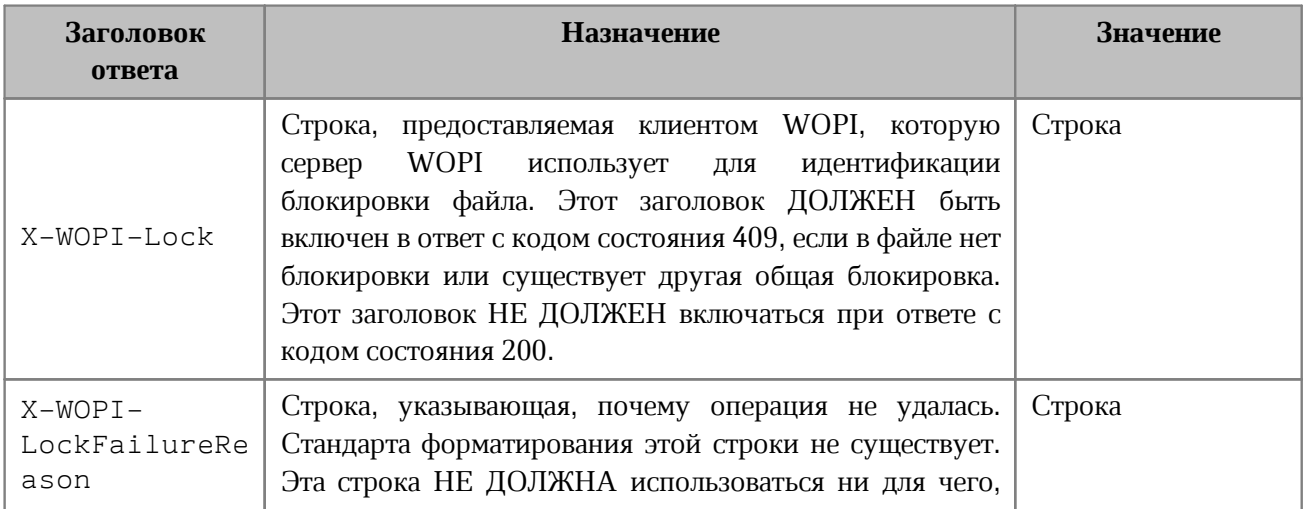

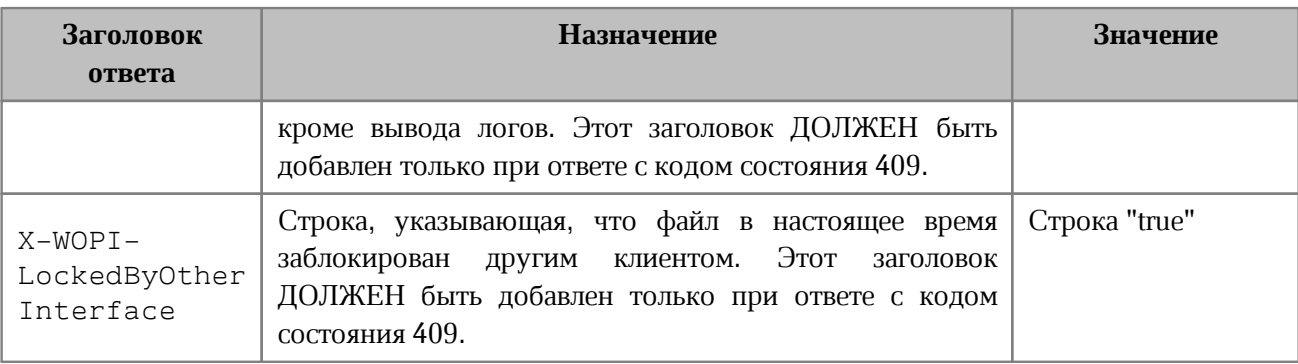

### **Пример запроса UnlockAndRelock:**

```
curl -L -X POST
```

```
'https://nextcloud.devoffice.ru/index.php/apps/wopi/wopi/files/1821_ochbwwy5l2a7
?access_token=yClxDGNA3n6eyT6V7Em3gBYC7nJnAvpt' -H 'X-co-request-id:
83910f55c4e9e10d3451b18368cdf26d' -H 'X-WOPI-Lock:
MyOfficeLock1821_ochbwwy5l2a7' -H 'X-WOPI-OldLock: OLD_LOCK' -H 'X-WOPI-
Override: LOCK' -H 'X-WOPI-Correlationid: 83910f55c4e9e10d3451b18368cdf26d'
```
# **4.2.3.5 Запрос RefreshLock**

<span id="page-30-1"></span><span id="page-30-0"></span>Для продления блокировки файла с некоторой заданной периодичностью должен быть вызван запрос **RefreshLock** на сервер WOPI (cм. [Рисунок 11\)](#page-30-1).

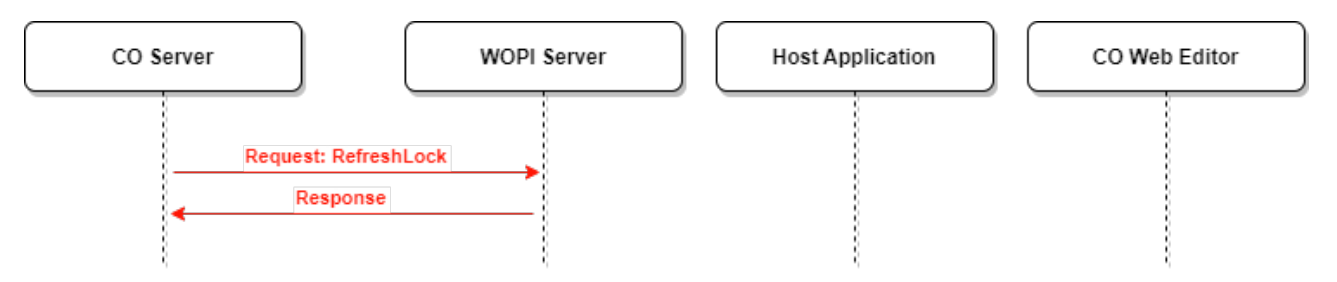

Рисунок 11 - Запрос **RefreshLock**

Ссылка на документацию:

[https://learn.microsoft.com/en-us/openspecs/office\\_protocols/ms-wopi/c3111c09-f896-](https://learn.microsoft.com/en-us/openspecs/office_protocols/ms-wopi/c3111c09-f896-4c94-a0a3-b6e473bb0fae) [4c94-a0a3-b6e473bb0fae](https://learn.microsoft.com/en-us/openspecs/office_protocols/ms-wopi/c3111c09-f896-4c94-a0a3-b6e473bb0fae)

#### Вид запроса **RefreshLock**:

POST http://wopi-server/<...>/wopi/files/<fileid>?access\_token=<token>

### Заголовки запроса **RefreshLock** приведены в [таблице 14.](#page-31-0)

#### <span id="page-31-0"></span>Таблица 14 – Заголовки запроса **RefreshLock**

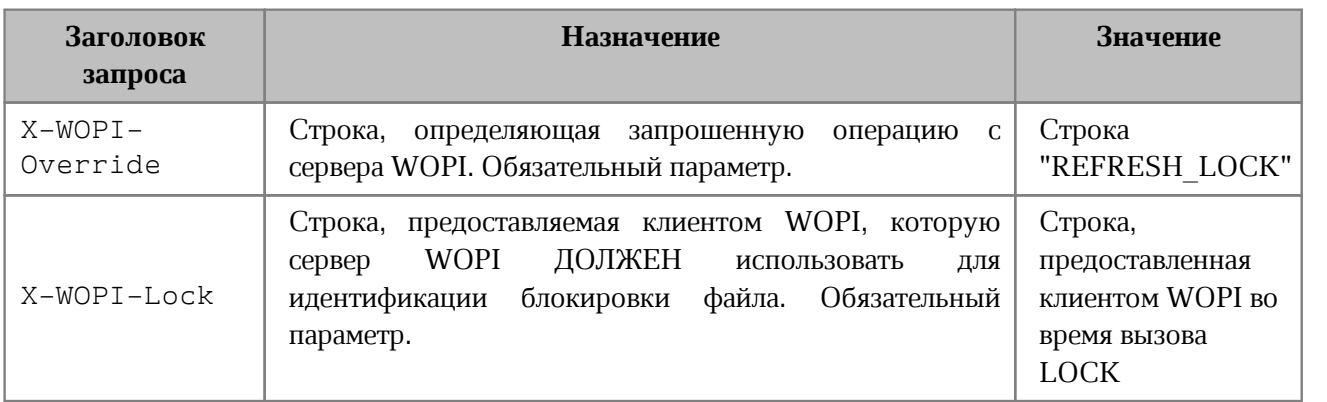

Ответное сообщение для этой операции может содержать заголовки HTTP, приведенные в [таблице 15](#page-31-1).

### <span id="page-31-1"></span>Таблица 15 – Заголовки ответа **RefreshLock**

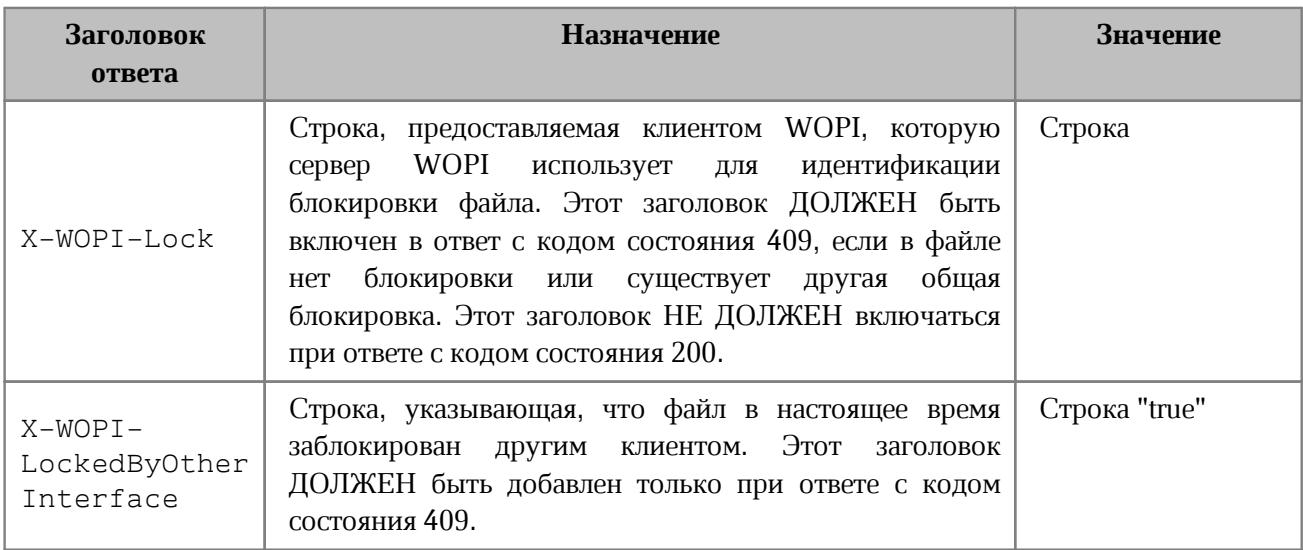

Варианты ответов на запрос **RefreshLock** приведены в [таблице 16.](#page-31-2)

# <span id="page-31-2"></span>Таблица 16 – Ответы на запрос **RefreshLock**

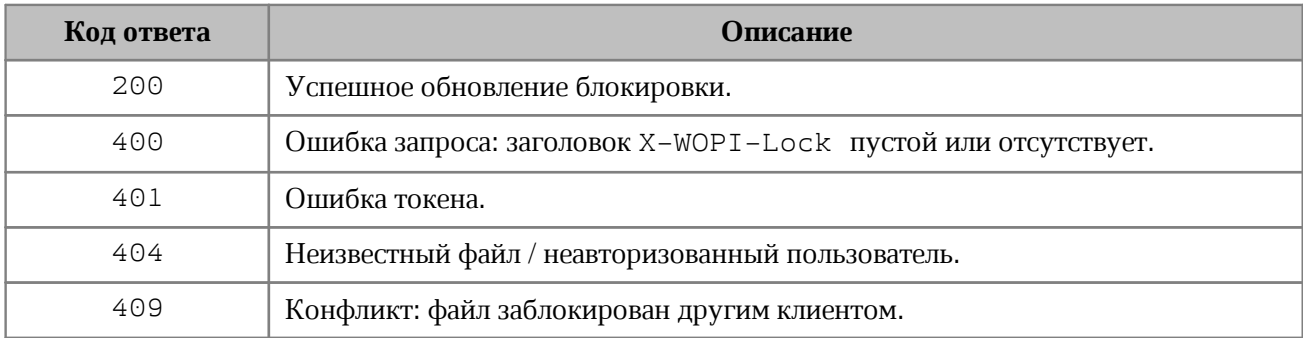

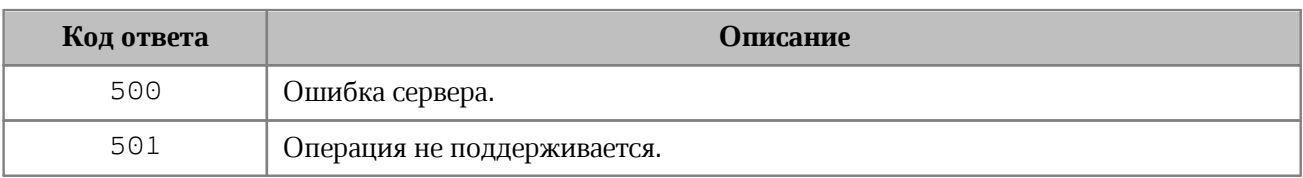

#### **Пример запроса RefreshLock:**

```
сurl -L -X POST
```
'https://nextcloud.devoffice.ru/index.php/apps/officeonline/wopi/files/15088\_och bwwy5l2a7?access\_token=Kla9tQG8ybbZ588Ez52x46IH8sqk8ltQ' -H 'X-WOPI-Correlationid: 4e4e566a61596e425178504c6c525576' -H 'X-WOPI-Lock: MyOfficeLock15088 ochbwwy5l2a7' -H 'X-WOPI-Override: REFRESH LOCK' -s | jq

### **4.2.4 Работа с файлом в процессе редактирования**

<span id="page-32-0"></span>СО-веб-клиентом могут вызываться эндпоинты СО-сервера для получения/вставки картинок, форсирования сохранения, получения списка коллабораторов.

При каждом обращении клиента к СО-серверу СО-сервер запрашивает информацию о доступе к файлу у WOPI-сервера.

Помимо этого, с заданной периодичностью СО - сервер проверяет wopi-токены на предмет их актуальности путем запроса информации о доступе к файлу у WOPI-сервера. Это происходит по причине отсутствия обратной связи при изменении прав пользователей на файл. При выявлении невалидных токенов у клиентов их документный вебсокет принудительно разрывается и они могут либо уточнить свои права на файл, либо обновить токены.

При наличии правок каждые несколько минут минут СО-сервер автосохраняет файл с правками в WOPI-сервер. Это также может быть инициировано веб-клиентом путем запроса на соответствующий эндпоинт.

# **4.2.4.1 Запрос SaveFile**

<span id="page-32-1"></span>Запрос **SaveFile** (cм. [Рисунок 12](#page-32-2)) сохраняет изменения документа по инициативе CO веб-клиента. Данный запрос также используется, если реализован запрос [saveAction,](#page-61-2) при котором HOST Application отправляет команду на сохранение в СО Web Editor.

<span id="page-32-2"></span>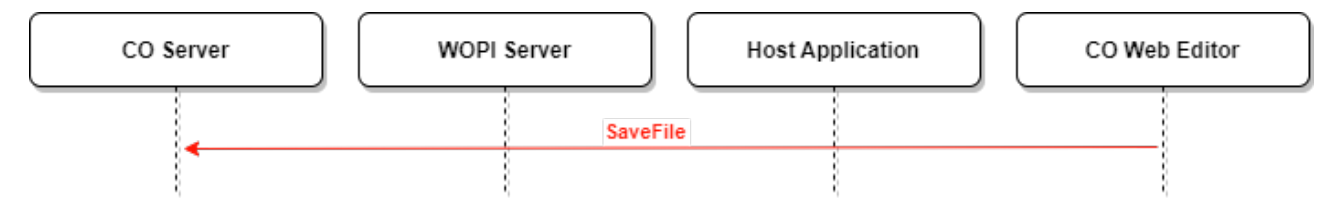

Рисунок 12 - Запрос **SaveFile**

# Вид запроса **SaveFile**:

POST http://co-server/<...>/api/v1/documents/<docId>/save

### Параметры запроса **SaveFile** описаны в [таблице 17.](#page-33-1)

<span id="page-33-1"></span>Таблица 17 – Параметры запроса **SaveFile**

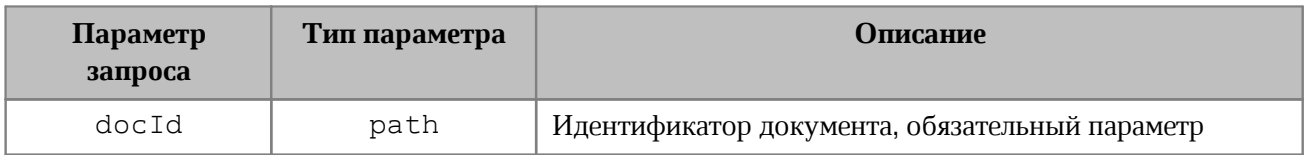

Варианты ответов на запрос **SaveFile** приведены в [таблице 18.](#page-33-2)

### <span id="page-33-2"></span>Таблица 18 – Ответы на запрос **SaveFile**

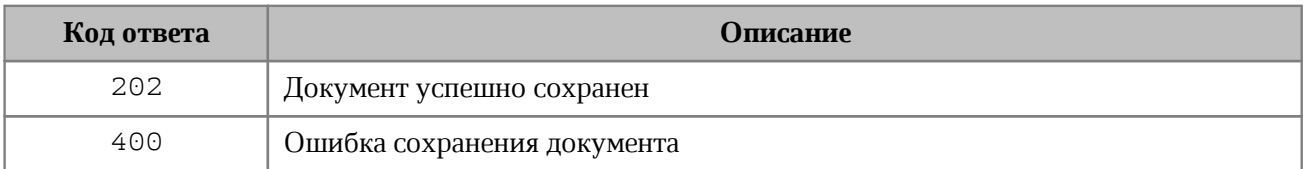

# <span id="page-33-0"></span>**4.2.4.2 Запрос PutFile**

<span id="page-33-3"></span>Запрос **PutFile** (cм. [Рисунок 13\)](#page-33-3) обновляет файл на сервере WOPI.

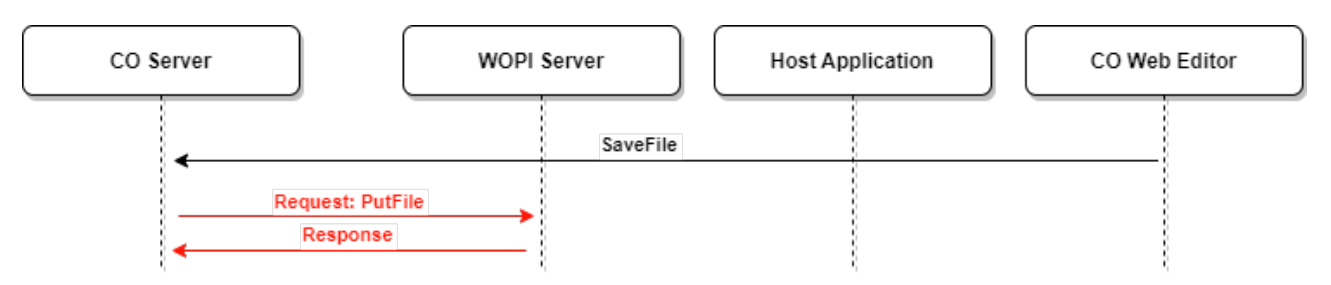

# Рисунок 13 - Запрос **PutFile**

# Ссылка на документацию:

[https://docs.microsoft.com/en-us/openspecs/office\\_protocols/ms-wopi/42d0e5ae-074f-4d11-](https://docs.microsoft.com/en-us/openspecs/office_protocols/ms-wopi/42d0e5ae-074f-4d11-9d9b-706d843fad9c) [9d9b-706d843fad9c](https://docs.microsoft.com/en-us/openspecs/office_protocols/ms-wopi/42d0e5ae-074f-4d11-9d9b-706d843fad9c)

# Вид запроса **PutFile**:

POST http://wopi-server/<...>/wopi/files/<fileid>/contents?access\_token=<token>

#### Заголовки запроса **PutFile** описаны в [таблице 19.](#page-34-1)

### <span id="page-34-1"></span>Таблица 19 – Заголовки запроса **PutFile**

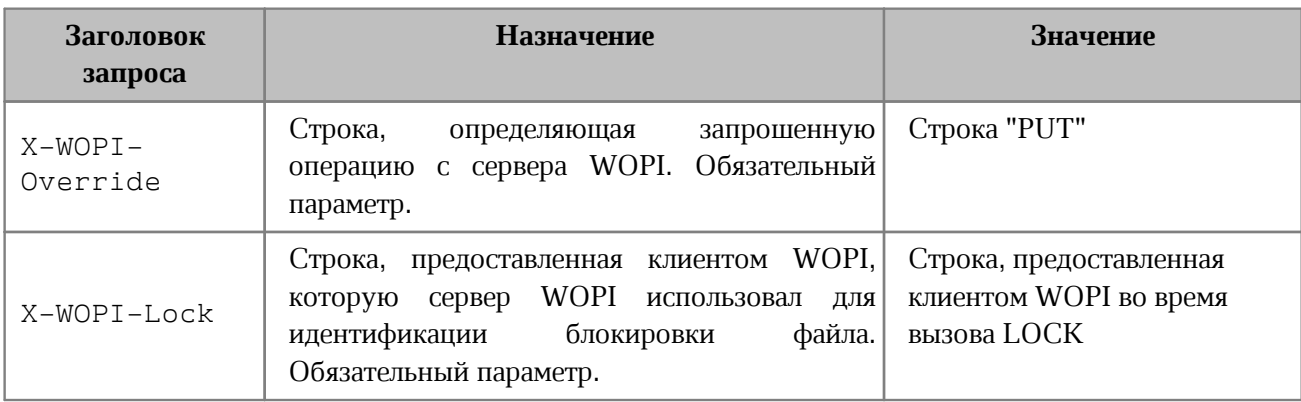

Варианты ответов на запрос **PutFile** приведены в [таблице 20](#page-34-2).

#### <span id="page-34-2"></span>Таблица 20 – Ответы на запрос **PutFile**

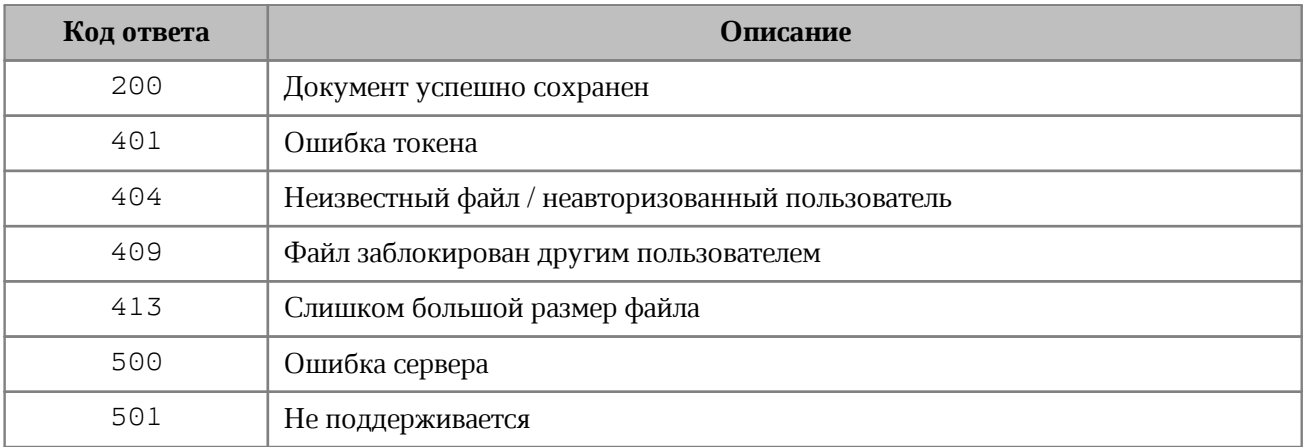

#### **Пример запроса PutFile:**

#### curl -L -X POST

```
'https://nextcloud.devoffice.ru/index.php/apps/wopi/wopi/files/1821_ochbwwy5l2a7
/contents?access_token=yClxDGNA3n6eyT6V7Em3gBYC7nJnAvpt' -H 'X-WOPI-Lock:
MyOfficeLock1821_ochbwwy5l2a7' -H 'X-WOPI-Override: PUT' -H 'X-WOPI-
Correlationid: 50307666796138697656576a49314d69' -H 'X-co-request-id:
50307666796138697656576a49314d69' -T filename.ext
```
# **4.2.5 Завершение работы с файлом при редактировании**

<span id="page-34-0"></span>Когда все коллабораторы закончат редактирование файла (все вебсокеты документа будут разорваны), происходит последнее сохранение документа и разблокировка файла на WOPI-сервере. Для разблокировки используется WOPI запрос **Unlock** (cм. [Рисунок 14\)](#page-35-0), который снимает блокировку с редактирования файла.

<span id="page-35-0"></span>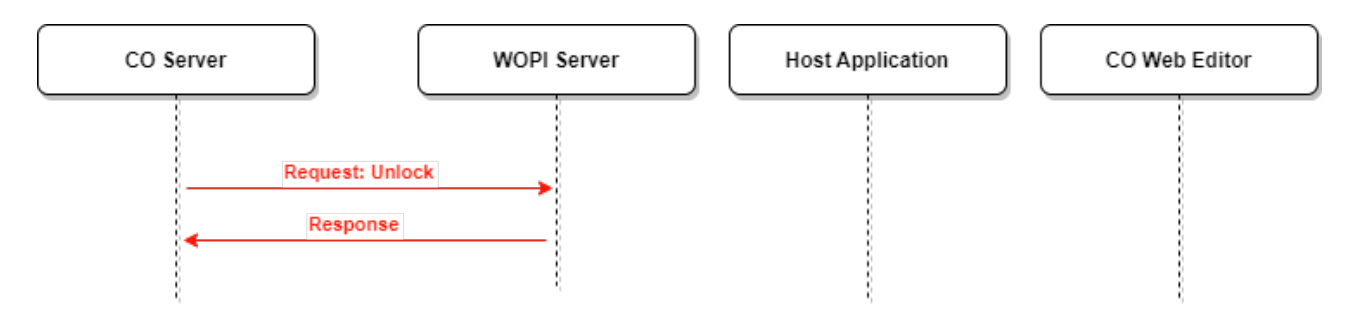

Рисунок 14 - Запрос **Unlock**

Ссылка на документацию:

[https://docs.microsoft.com/en-us/openspecs/office\\_protocols/ms-wopi/d161387a-7459-](https://docs.microsoft.com/en-us/openspecs/office_protocols/ms-wopi/d161387a-7459-48db-827e-ce82841e2b5c) [48db-827e-ce82841e2b5c](https://docs.microsoft.com/en-us/openspecs/office_protocols/ms-wopi/d161387a-7459-48db-827e-ce82841e2b5c)

# Вид запроса **Unlock**:

POST http://wopi-server/<...>/wopi/files/<fileid>?access\_token=<token>

Запрос содержит следующие HTTP заголовки (см. [Таблицу 21](#page-35-1)).

<span id="page-35-1"></span>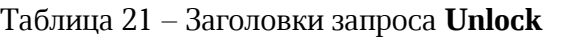

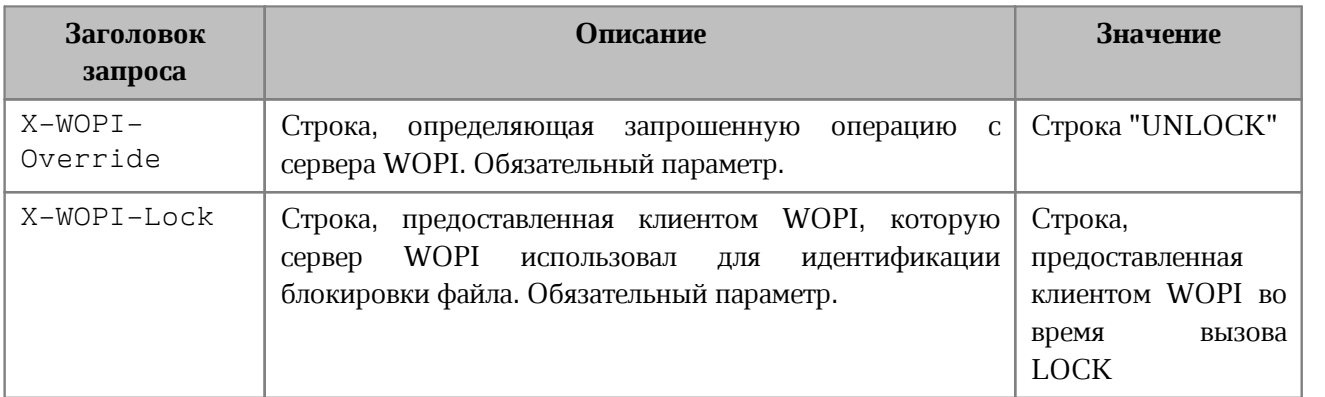

Варианты ответов на запрос **Unlock** приведены в [таблице 22](#page-35-2).

# <span id="page-35-2"></span>Таблица 22 – Ответы на запрос **Unlock**

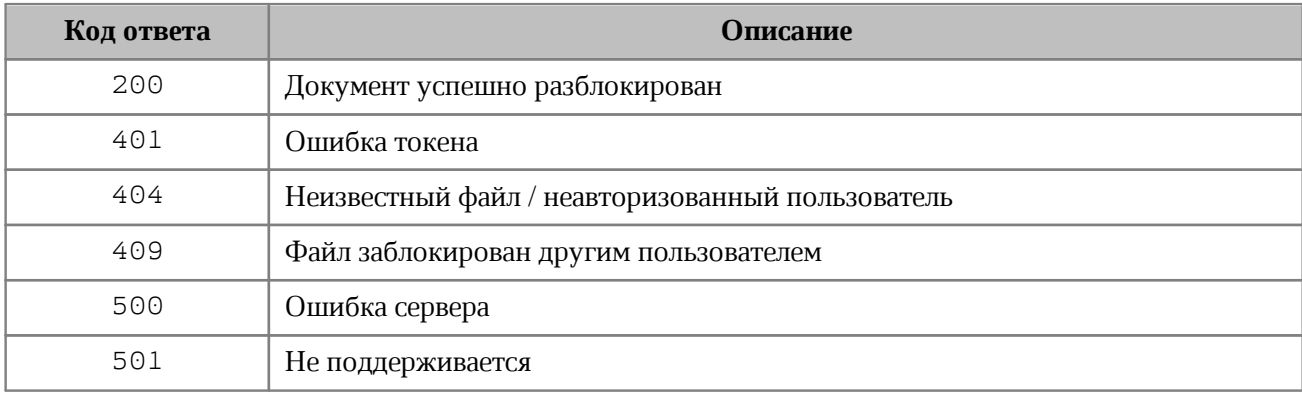

# **Пример запроса Unlock:**

```
curl -L -X POST
'https://nextcloud.devoffice.ru/index.php/apps/wopi/wopi/files/1821_ochbwwy5l2a7
?access_token=x2mprwru68HHs6RBG2kFkjelMrrEB52k' -H 'X-co-request-id:
436c7343585177355576534b6f626864' -H 'X-WOPI-Lock:
MyOfficeLock1821_ochbwwy5l2a7' -H 'X-WOPI-Override: UNLOCK' -H 'X-WOPI-
Correlationid: 436c7343585177355576534b6f626864'
```
# <span id="page-36-0"></span>**4.3 Открытие файла на просмотр**

#### **4.3.1 Инициализация сессии просмотра, запрос ViewAndRedirect**

По нажатию на открытие файла в интерфейсе файлового хранилища происходит инициализация сессии редактирования на СО-сервере (запрос **ViewAndRedirect,** cм. [Рисунок 15](#page-36-1)). В discovery это может быть прописано как:

```
<action name="view" default="true" ext="potx" urlsrc="https://docs-
dora.devoffice.ru/wopi/viewer/?"/>
```
#### Документация:

<span id="page-36-1"></span>[https://learn.microsoft.com/en-us/microsoft-365/cloud-storage-partner-](https://learn.microsoft.com/en-us/microsoft-365/cloud-storage-partner-program/online/discovery#view)

#### [program/online/discovery#view](https://learn.microsoft.com/en-us/microsoft-365/cloud-storage-partner-program/online/discovery#view)

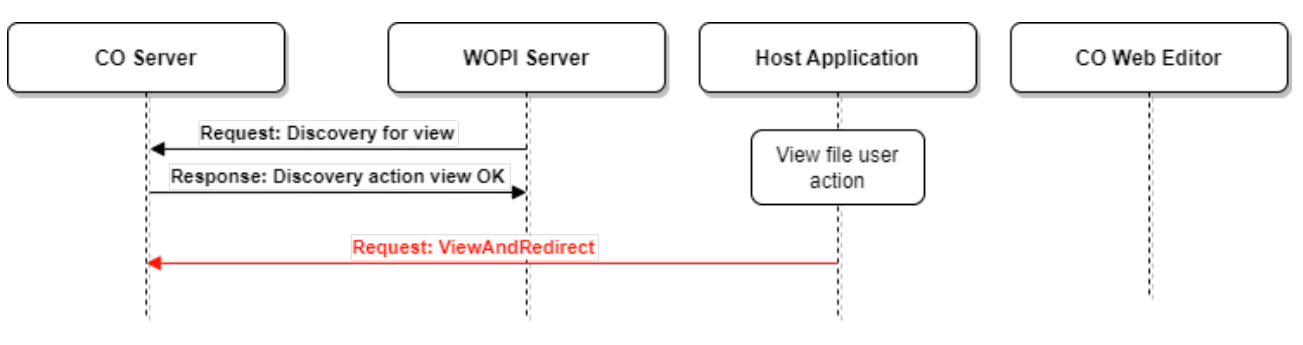

Рисунок 15 - Запрос **ViewAndRedirect**

# **ViewAndRedirect**

```
POST http://co-server/wopi/viewer
```
Запрос содержит параметры, приведенные в [таблице 23.](#page-36-2)

# <span id="page-36-2"></span>Таблица 23 – Параметры запроса **ViewAndRedirect**

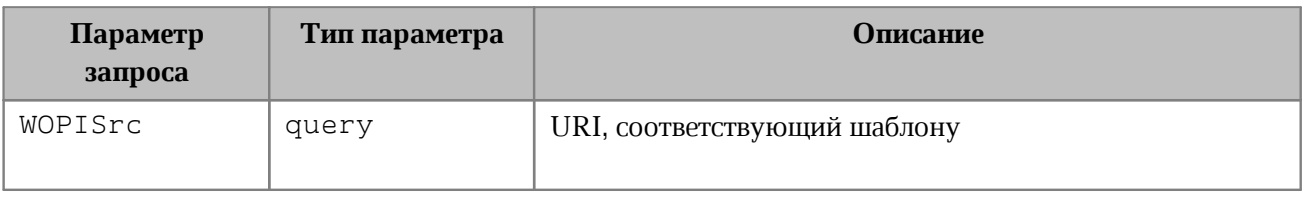

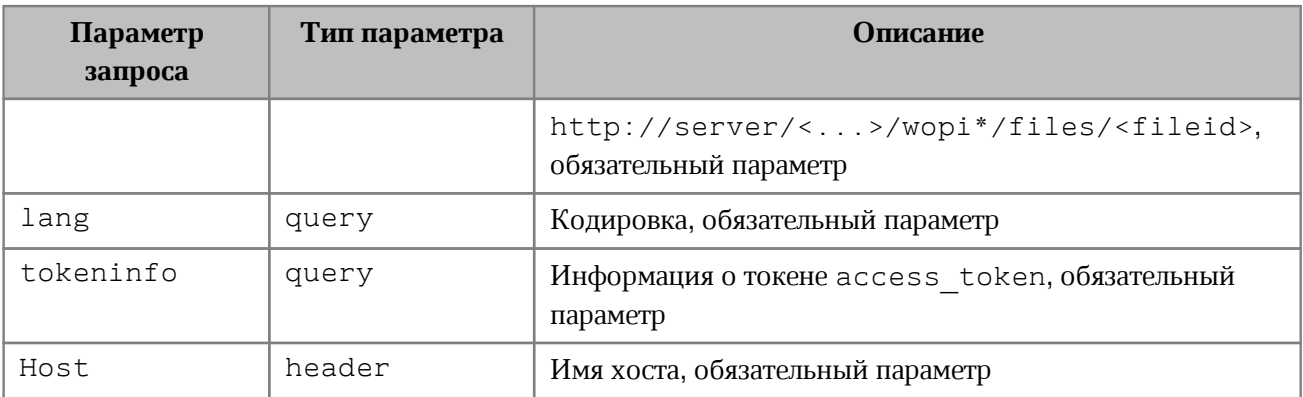

Коды ответов приведены в [таблице 24](#page-37-1).

#### <span id="page-37-1"></span>Таблица 24 – Ответы на запрос **ViewAndRedirect**

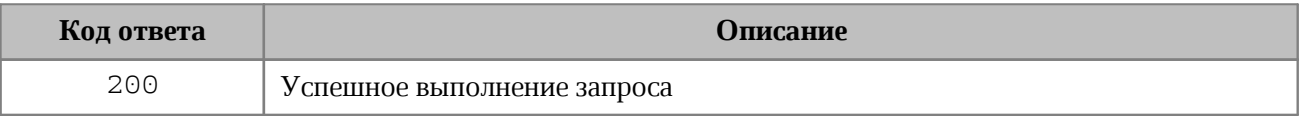

#### **Пример:**

{

```
curl -X POST 'https://docs-wopi.devoffice.ru/wopi/viewer/?WOPISrc=https%3A%2F%
2Fnextcloud.devoffice.ru%2Findex.php%2Fapps%2Fwopi%2Fwopi%2Ffiles%
2F1821_ochbwwy5l2a7 &title=Welcome%20to%20Nextcloud%20Hub.docx&lang=ru-
ru&closebutton=1&revisionhistory=1' -H 'content-type: application/x-www-form-
urlencoded' --data
'access_token=SZJrv18BFeOTn0goT0s9ICzU1xl7yvqi&access_token_ttl=1637965708000'
vs
```
В случае работы с мобильными устройствами ответ содержит заголовок openMode, который может принимать значения view/edit.

```
 "X-co-access-token": "token", 
     "id": "485_ochbwwy5l2a7", 
     "filename": "Welcome to Nextcloud Hub.docx", 
     "server": "https://docs-wopi.devoffice.ru", 
     "mediaType": "application/vnd.collabio.xodocuments.document", 
     "openMode": "view"
}
```
#### **4.3.2 Подготовка СО-веб-редактора к открытию файла на просмотр**

<span id="page-37-0"></span>Результатом предыдущего шага является перенаправление на страницу бутстрапа СОвеб-редактора (cм. [Рисунок 16\)](#page-38-1). Красная стрелка указывает то, что CO-сервер делает редирект с url из discovery (bootstrap) на реальную страницу редактора.

<span id="page-38-1"></span>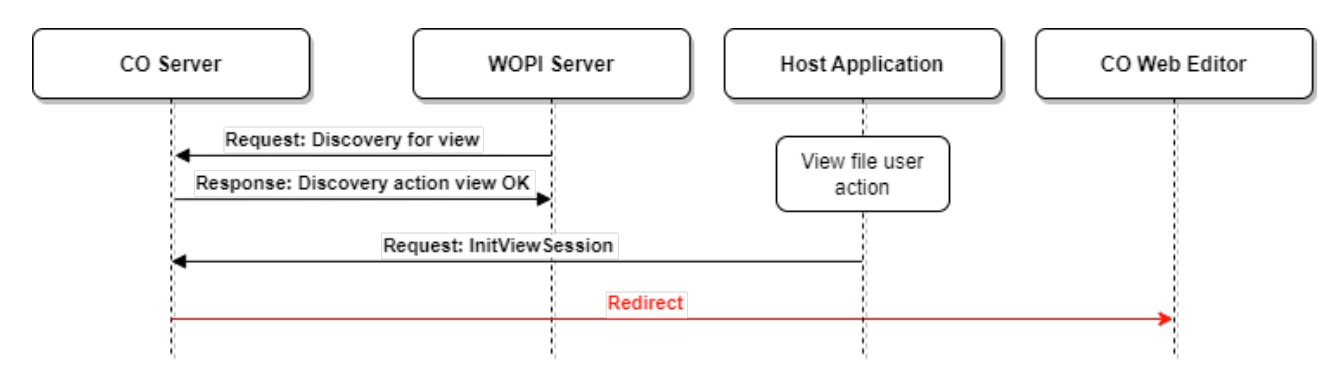

Рисунок 16 - Перенаправление на CO-веб-редактор

# <span id="page-38-0"></span>**4.3.3 Получение содержимого файла для просмотра**

### **4.3.3.1 Запрос OpenReadOnlyDocument**

<span id="page-38-2"></span>Осуществляется путем rest запроса на СО-сервер с получением содержимого файла в ответе (cм. [Рисунок 17\)](#page-38-2).

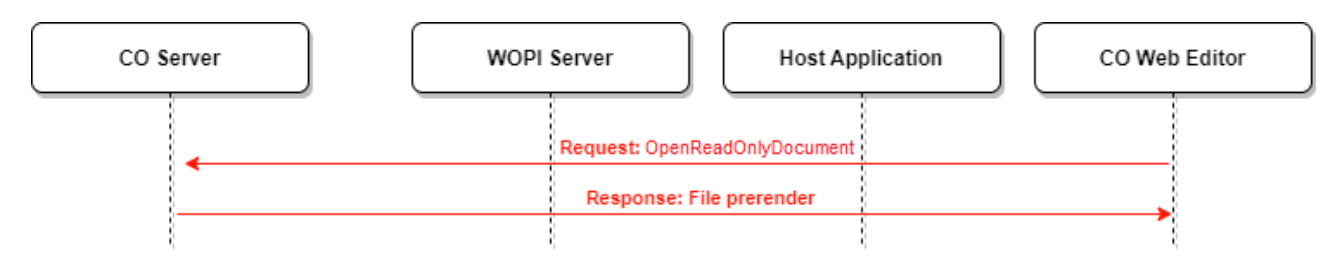

Рисунок 17 - Запрос **OpenReadOnlyDocument**

# Вид запроса **OpenReadOnlyDocument**:

POST http://co-server/<...>/api/v1/documents/<docId>/readonly

Запрос содержит параметры, описанные в [таблице 25](#page-38-3).

#### <span id="page-38-3"></span>Таблица 25 – Параметры запроса **OpenReadOnlyDocument**

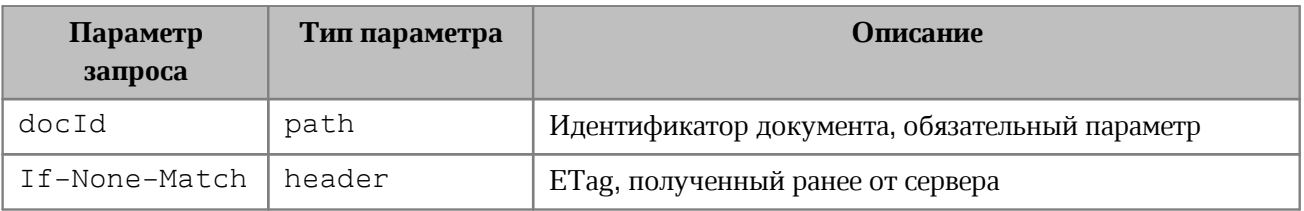

Варианты ответов на запрос **OpenReadOnlyDocument** приведены в [таблице 26.](#page-38-4)

# <span id="page-38-4"></span>Таблица 26 – Ответы на запрос **OpenReadOnlyDocument**

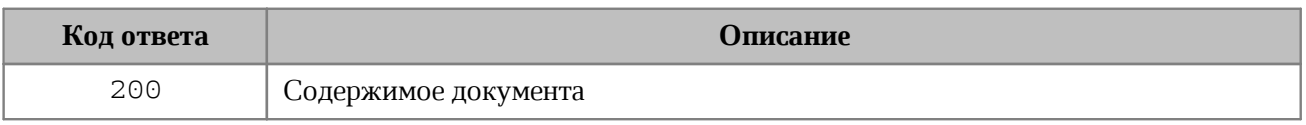

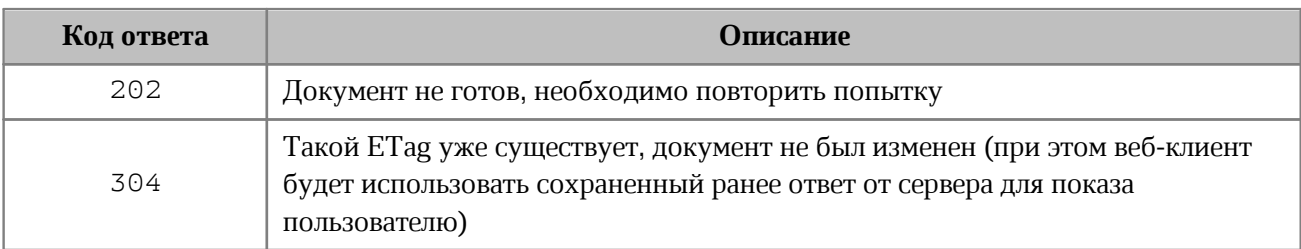

# **Пример:**

```
curl -i -X POST -H 'X-co-auth-token: 5967754f346f536143516e7747754d54' -H
'Content-Type: application/json' -d '{"wholeDocument":true}'
'http://wopi.devoffice.ru:9094/api/v1/documents/1821_ochbwwy5l2a7/readonly'
```
# **4.3.3.2 Запрос GetFile**

<span id="page-39-1"></span><span id="page-39-0"></span>Для получения контента файла СО-сервер обращается к WOPI-серверу с помощью запроса **GetFile** (см. [Рисунок](#page-39-1) [18\)](#page-39-1).

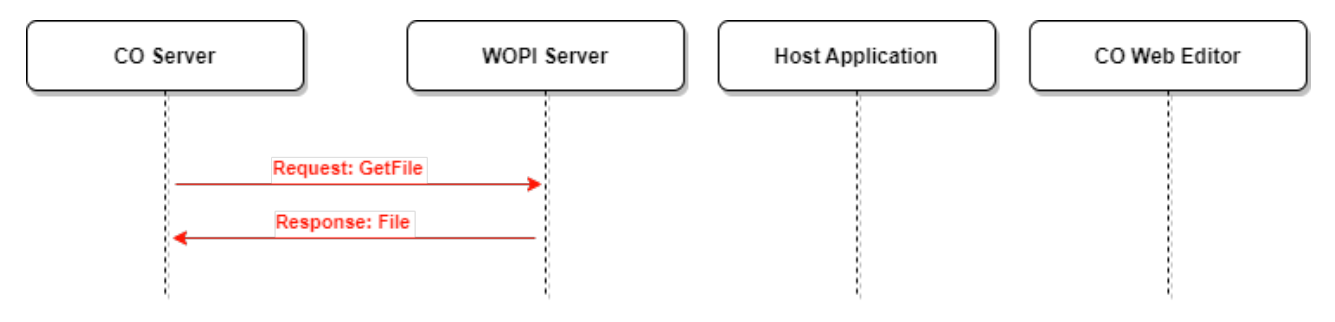

Рисунок 18 - Запрос **GetFile**

#### Ссылка на документацию:

[https://docs.microsoft.com/en-us/openspecs/office\\_protocols/ms-wopi/746d9736-9679-](https://docs.microsoft.com/en-us/openspecs/office_protocols/ms-wopi/746d9736-9679-4688-b793-dc080e97b794) [4688-b793-dc080e97b794](https://docs.microsoft.com/en-us/openspecs/office_protocols/ms-wopi/746d9736-9679-4688-b793-dc080e97b794)

# Вид запроса **GetFile**:

GET http://wopi-server/<...>/wopi/files/<fileid>/contents?access\_token=<token>

Запрос содержит параметр, описанный в [таблице 27.](#page-39-2)

<span id="page-39-2"></span>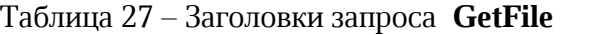

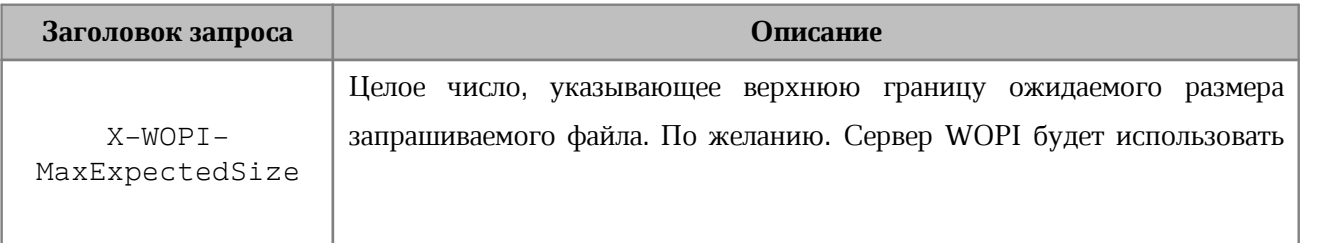

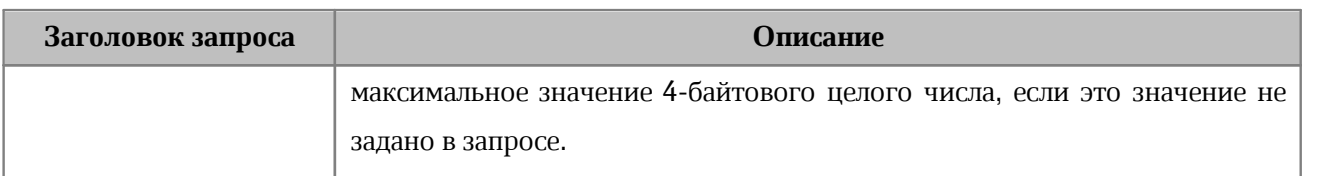

Варианты ответов на запрос **GetFile** приведены в [таблице 28](#page-40-1).

<span id="page-40-1"></span>Таблица 28 – Ответы на запрос **GetFile**

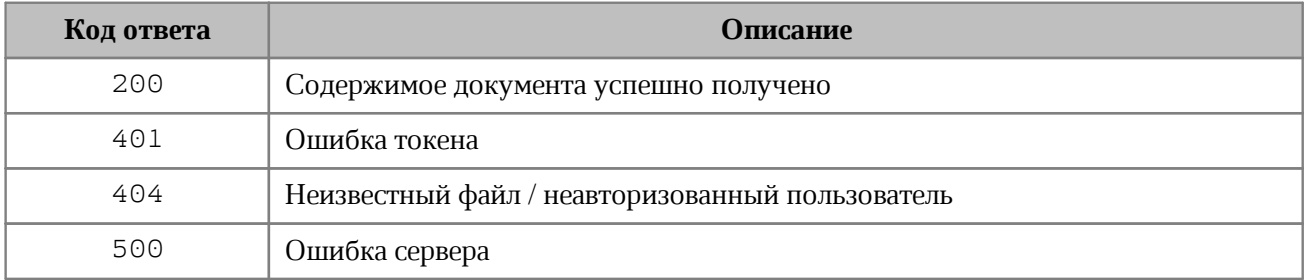

### **Пример запроса GetFile**:

curl -L -X GET

```
'https://nextcloud.devoffice.ru/index.php/apps/wopi/wopi/files/1821_ochbwwy5l2a7
/contents?access_token=yClxDGNA3n6eyT6V7Em3gBYC7nJnAvpt' -o filename.ext
```
### **4.3.4 Работа с файлом при просмотре**

<span id="page-40-0"></span>СО-веб-клиент периодически выполняет запрос **CheckFileForChanges** (см. [Рисунок 19](#page-40-2)), определяющий происходили ли изменения в документе (ориентируясь на заголовки **Etag / If-none-match**). Etag рассчитывается на сервере, исходя из следующих полей:

- информация о файле из поля Version;
- SHA256;
- версия CO-сервера (Прегена);
- <span id="page-40-2"></span>- идентификатор файла (или MD5 файла, если Version не отдается с wopi сервера).

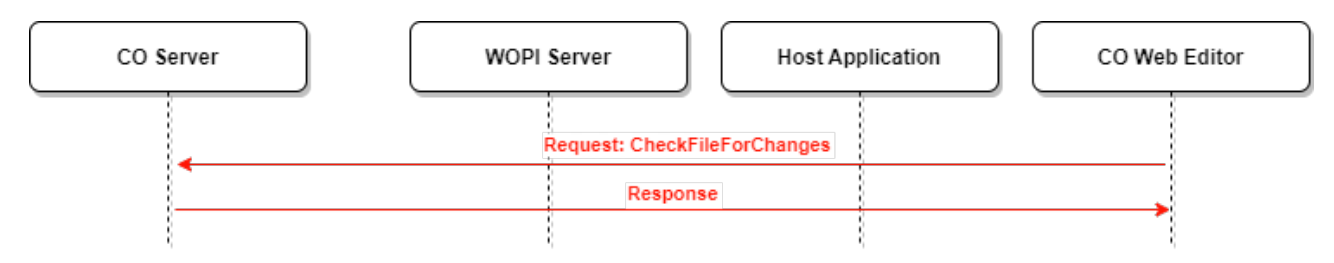

Рисунок 19 - Запрос **CheckFileForChanges**

### Вид запроса CheckFileForChanges:

HEAD http://co-server/api/v1/documents/<docId>/readonly

#### Запрос содержит следующие НТТР заголовки (см. Таблицу 29).

#### <span id="page-41-2"></span>Таблица 29 – Параметры запроса CheckFileForChanges

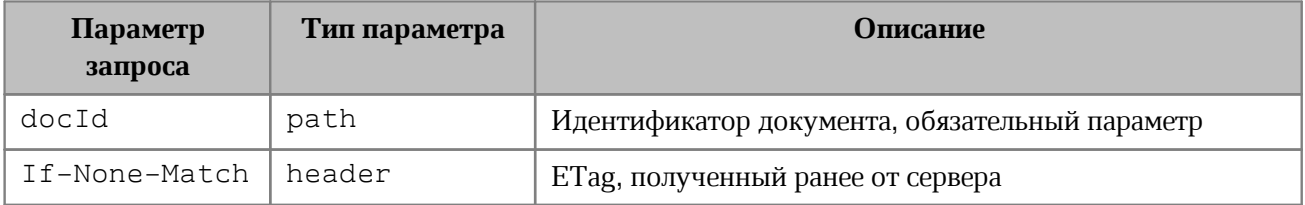

Коды ответов приведены в таблице 30.

#### <span id="page-41-3"></span>Таблица 30 – Ответы на запрос CheckFileForChanges

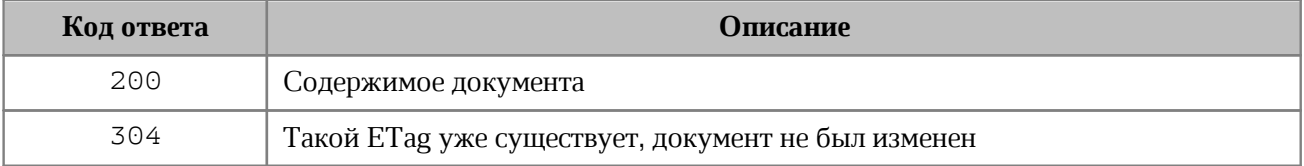

#### Пример:

```
curl -i -X HEAD -H 'X-co-auth-token: 5967754f346f536143516e7747754d54' -H
'Content-Type: application/json' -H 'If-None-Match: previous etag'
'http://wopi.devoffice.ru:9094/api/v1/documents/1821 ochbwwy512a7/readonly'
```
#### 4.3.5 Завершение просмотра файла

<span id="page-41-0"></span>Если СО-веб клиент перестает запрашивать изменения открытого на просмотр файла. то через заданное время все временные файлы удаляются на СО-сервере.

#### 4.3.6 Особенности просмотра PDF файлов

<span id="page-41-1"></span>Если у интегратора настроен просмотр формата pdf через МойОфис ССР, то просмотр таких документов производится встроенными в браузер средствами. При этом имеются некоторые особенности открытия файлов pdf.

Инициализация сессии просмотра не отличается от приведенной в главе Инициализация сессии просмотра.

Далее на этапе бутстрапа для документа формата pdf происходит редирект из iframe по следующему эндпоинту:

https://coapi-server/<...>/api/v1/documents/{docId}/view

с использованием следующих GET параметров:

type=pdf&X-co-auth-token={authToken}

Ланный запрос позволяет получить содержимое файла для просмотра. В данном случае он используется только для просмотра файлов формата pdf средствами, встроенными в браузер.

Во встроенном в браузер просмотрщике pdf открывается запрашиваемый pdf файл.

Для того, чтобы редирект из iframe работал, интегратор должен добавить в CSP frame-src домен coapi-server, например:

```
header content-security-policy: frame-src 'self'
https://docs-wopi.devoffice.ru https://coapi-
server.devoffice.ru
```
### <span id="page-42-0"></span>4.4 Создание документа на основе шаблона ОDF с последующим редактированием

#### <span id="page-42-1"></span>4.4.1 Подготовка нового файла на WOPI сервере

#### 4.4.1.1 Проверка возможности создания нового файла

В случае, если WOPI сервер поддерживает функцию editnew, то в discovery должен быть прописан url для запроса создания нового документа. В этом случае WOPI сервером будет создан файл нулевого размера, который при открытии будет перезаписан шаблоном документа по умолчанию. Запрос Discovery схематично изображен на Рисунке 20.

<span id="page-42-2"></span>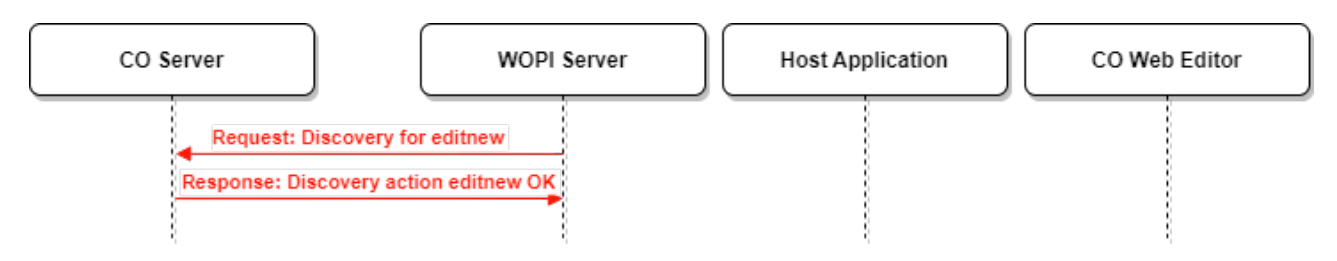

Рисунок 20 - Запрос **Discovery** для action = editnew

Ссылка на документацию:

https://docs.microsoft.com/en-us/microsoft-365/cloud-storage-partnerprogram/online/scenarios/createnew

- [https://learn.microsoft.com/en-us/microsoft-365/cloud-storage-partner](https://learn.microsoft.com/en-us/microsoft-365/cloud-storage-partner-program/online/discovery#editnew)[program/online/discovery#editnew](https://learn.microsoft.com/en-us/microsoft-365/cloud-storage-partner-program/online/discovery#editnew)

#### Вид запроса **Discovery**:

```
GET http://co-server/hosting/discovery
```
#### **Пример запроса Discovery:**

curl -X GET https://docs-wopi.devoffice.ru/hosting/discovery

#### **Пример ответа:**

```
<wopi-discovery>
    <net-zone name="external-https">
       <app name="MyOffice" checkLicense="false">
          ...
          <action name="editnew" ext="odt" urlsrc="https://docs-
dora.devoffice.ru/wopi/create/?"/>
       </app>
    </net-zone>
</wopi-discovery>
```
В данном ответе есть action="editnew", содержащий путь запроса для создания нового документа, что говорит о том, что сервер WOPI поддерживает создание нового документа.

#### **4.4.1.2 Запрос EditNew**

<span id="page-43-0"></span>При действиях пользователя, связанных с созданием нового файла, в хранилище должен быть создан файл нулевого размера (за это отвечает хост-приложение или wopiсервер), который при открытии будет перезаписан CO-сервером шаблоном документа по умолчанию. При этом на WOPI-сервер осуществляется запрос **EditNew** (cм. [Рисунок 21](#page-43-1)).

<span id="page-43-1"></span>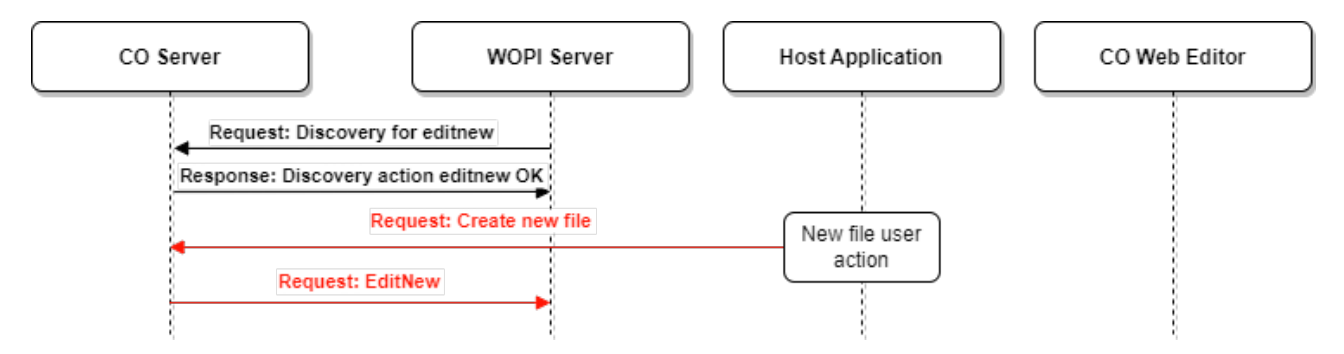

Рисунок 21 - Запрос **EditNew**

# <span id="page-44-0"></span>**4.4.1.3 Запрос CreateNewFile**

<span id="page-44-2"></span>Далее запрос перенаправляется на СО - сервер (см. [Рисунок 22\)](#page-44-2).

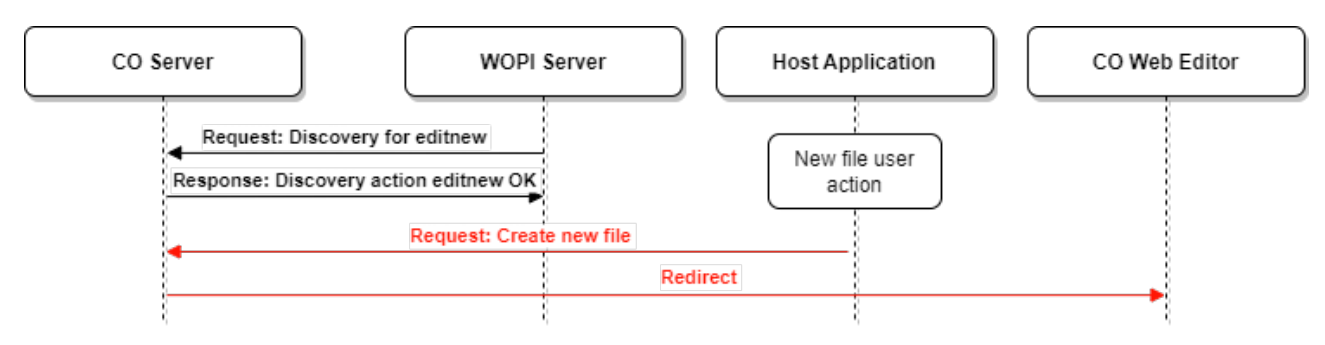

Рисунок 22 - Запрос **CreateNewFile**

# Вид запроса **CreateNewFile**:

POST http://co-server/wopi/create

Запрос содержит параметры, приведенные в [таблице 31.](#page-44-3)

<span id="page-44-3"></span>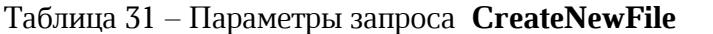

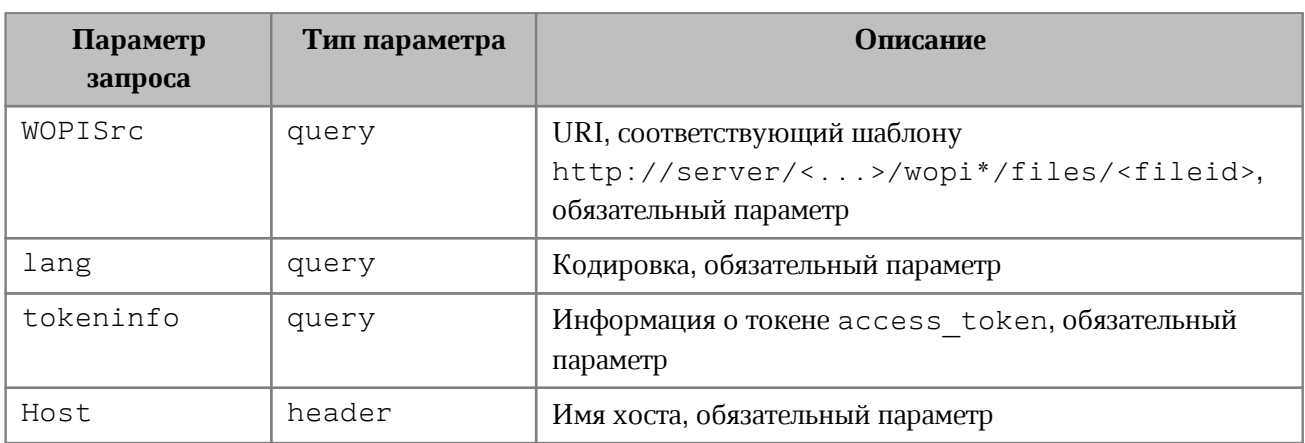

Коды ответов приведены в [таблице 32](#page-44-4).

<span id="page-44-4"></span>Таблица 32 – Ответы на запрос **CreateNewFile**

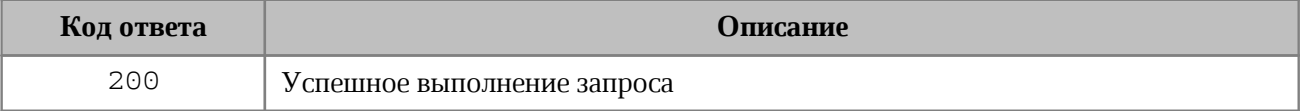

# **4.4.1.4 Запрос CheckFileInfo**

<span id="page-44-5"></span><span id="page-44-1"></span>Запрос **CheckFileInfo** (cм. [Рисунок 23\)](#page-44-5) возвращает информацию о файле и разрешениях текущего пользователя по отношению к этому файлу.

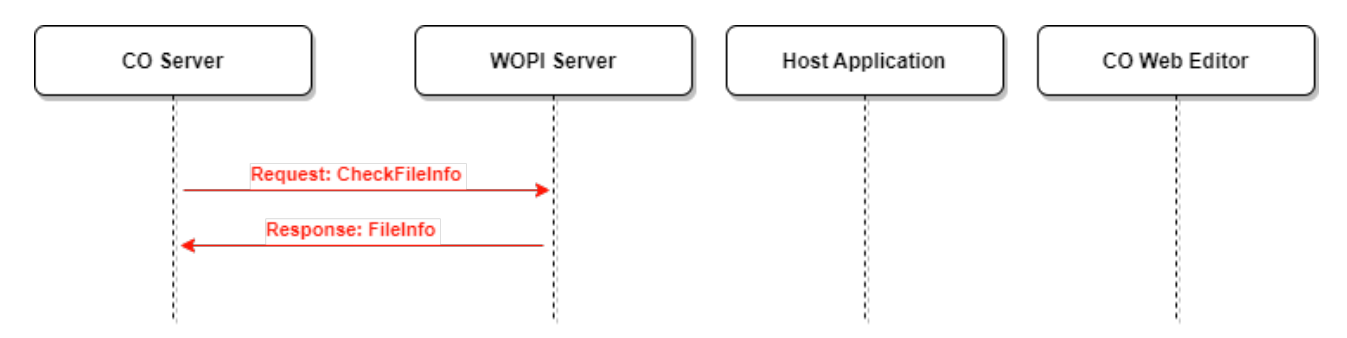

Рисунок 23 - Запрос CheckFileInfo

### Ссылка на документацию:

https://docs.microsoft.com/en-us/openspecs/office\_protocols/ms-wopi/9e351794-eee8-4fd1b34c-0fec0ddeb20b

# Вид запроса CheckFileInfo:

GET http://wopi-server/<...>/wopi/files/<fileid>?access token=<token>

Коды ответов приведены в таблице 33.

# <span id="page-45-0"></span>Таблица 33 – Ответы на запрос **CheckFileInfo**

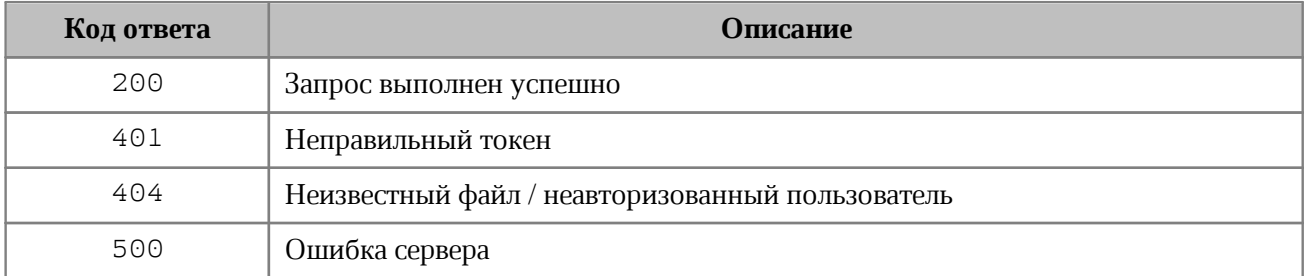

#### Пример:

```
curl -L -X GET
```
 $\{$ 

```
'https://nextcloud.devoffice.ru/index.php/apps/wopi/wopi/files/1821_ochbwwy512a7
?access token=yClxDGNA3n6eyT6V7Em3gBYC7nJnAvpt' -H 'X-co-request-id:
a37962b2241c1b2f287a540f7f368782' -H'X-WOPI-Correlationid:a37962b2241c1b2f287a540f7f368782'
```
Ответом является информация о файле (если он доступен пользователю):

```
"BaseFileName": "odp.odp",
"UserId": "admin",
"Version": "1684768066",
```

```
 "OwnerId": "atiskov2",
   "UserFriendlyName": "admin",
   "UserCanWrite": false,
   "Size": 1210494,
   "SupportsUpdate": true
}
```
### **4.4.2 Замена нового файла в WOPI сервере шаблоном**

<span id="page-46-0"></span>В следующих действиях происходит замена исходного файла на WOPI - сервере соответствующим шаблоном, взятым из конфигурации.

#### <span id="page-46-1"></span>**4.4.2.1 Обновление двоичного содержимого файла**

Запрос **PutFile** обновляет двоичное содержимое файла на сервере (cм. [Рисунок 24](#page-46-2)).

Ссылка на документацию:

[https://docs.microsoft.com/en-us/microsoft-365/cloud-storage-partner](https://docs.microsoft.com/en-us/microsoft-365/cloud-storage-partner-program/rest/files/putfile)[program/rest/files/putfile](https://docs.microsoft.com/en-us/microsoft-365/cloud-storage-partner-program/rest/files/putfile)

#### Вид запроса **PutFile**:

POST http://wopi-server/<...>/wopi/files/<fileid>/contents?access\_token=<token>

<span id="page-46-2"></span>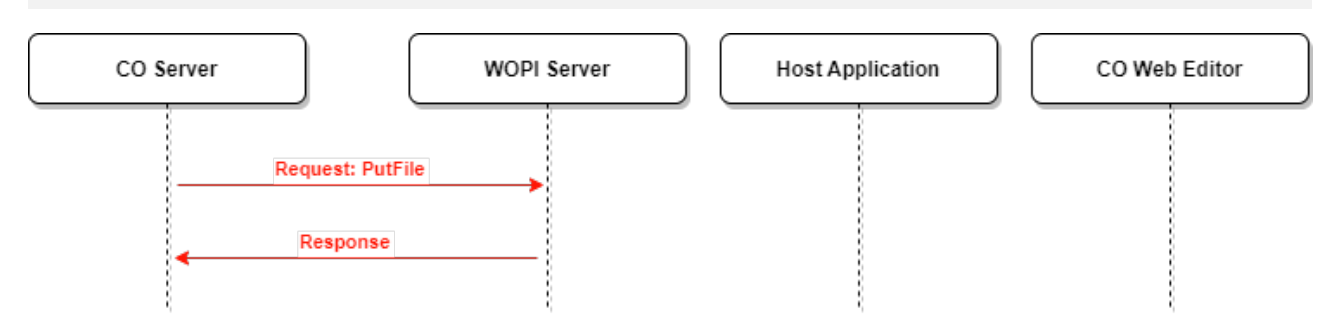

Рисунок 24 - Запрос **PutFile**

Параметры запроса **PutFile** приведены в [таблице 34.](#page-46-3)

#### <span id="page-46-3"></span>Таблица 34 – Параметры запроса **PutFile**

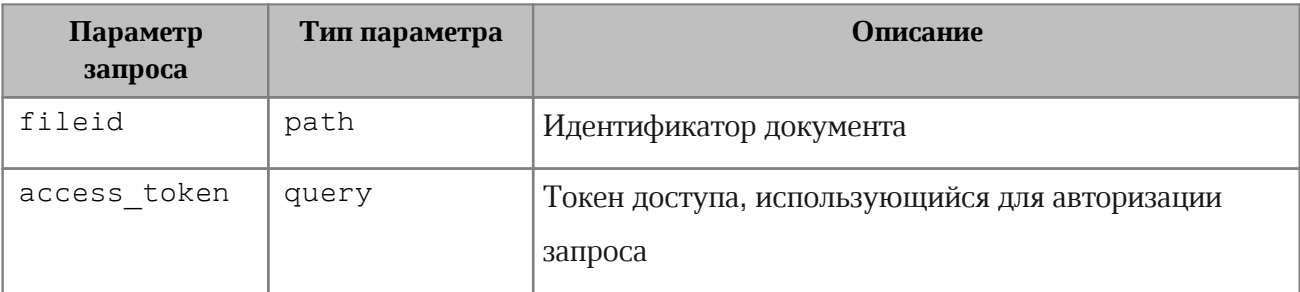

Список заголовков запроса **PutFile** приведен в [таблице 35](#page-47-0).

### <span id="page-47-0"></span>Таблица 35 – Заголовки запроса **PutFile**

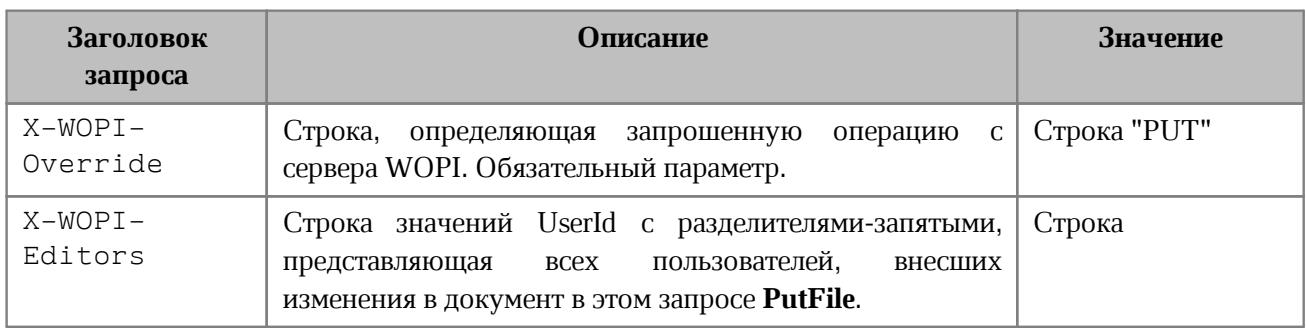

Список заголовков ответа **PutFile** приведен в [таблице 36.](#page-47-1)

### <span id="page-47-1"></span>Таблица 36 – Заголовки ответа **PutFile**

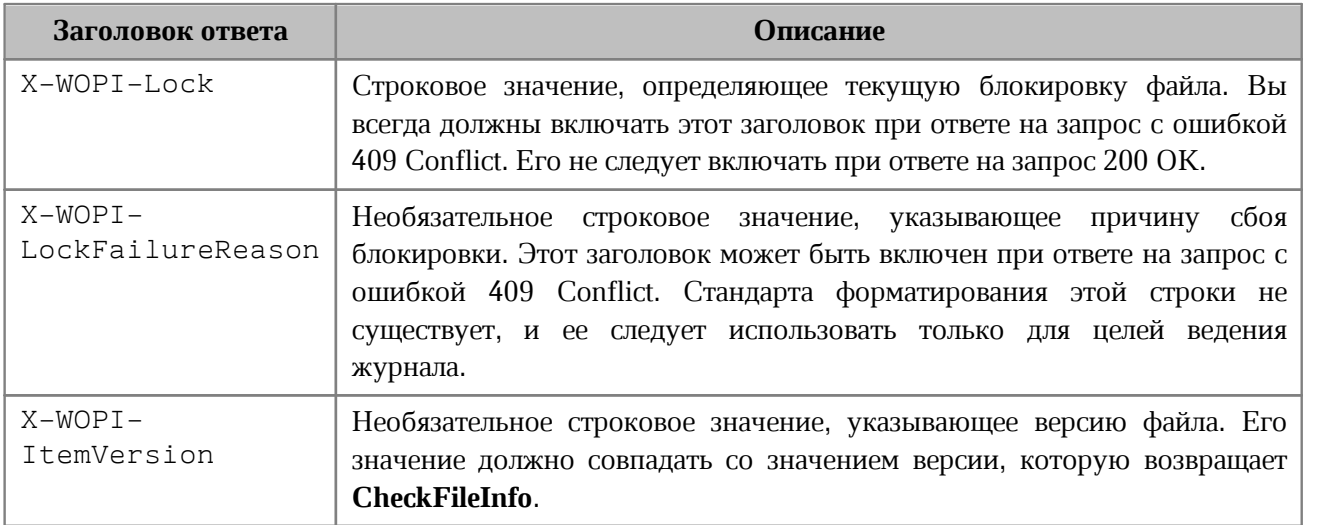

Список кодов ответов запроса **PutFile** приведен в [таблице 37](#page-47-2).

#### <span id="page-47-2"></span>Таблица 37 – Ответы на запрос **PutFile**

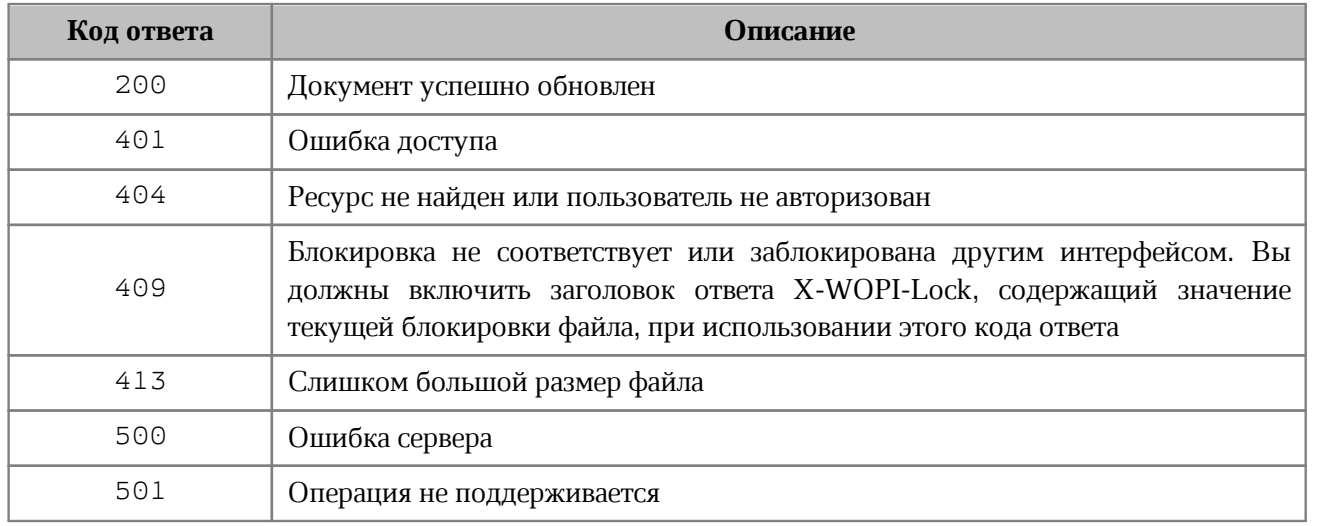

### 4.4.3 Инициализация сессии редактирования нового файла

<span id="page-48-0"></span>Далее происходит инициализация сессии редактирования на СО-сервере (с передачей токена внешнего хранилища – он будет использован для выгрузки документа при его автосохранении), так же, как это делается при обычном редактировании файла.

# <span id="page-48-1"></span>4.5 Создание редактируемого файла на основе файла бинарного формата с последующим редактированием

Для редактирования файлов в двоичных форматах msoffice 97-2003, таких как doc, rtf, xls, требуется предварительное преобразование в редактируемые форматы docx, xlsx.

# <span id="page-48-2"></span>4.5.1 Подготовка нового файла на WOPI сервере

# 4.5.1.1 Проверка возможности создания нового файла в редактируемом формате

 $\mathbf{B}$ случае. если **WOPI** сервер поддерживает функцию convert. T<sub>O</sub>  $\overline{B}$ discovery action должен быть прописан url для запроса создания редактируемой копии документа. В этом случае WOPI сервером будет создан файл нулевого размера, который при открытии будет перезаписан шаблоном документа по умолчанию. Запрос **Discovery** схематично изображен на Рисунке 25.

<span id="page-48-3"></span>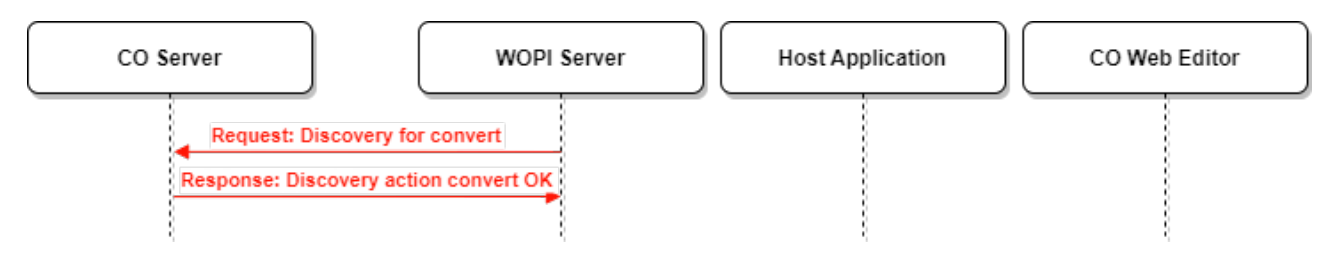

Рисунок 25 - Запрос Discovery для action = convert

Ссылка на документацию:

- https://learn.microsoft.com/en-us/microsoft-365/cloud-storage-partnerprogram/online/scenarios/conversion
- https://learn.microsoft.com/en-us/microsoft-365/cloud-storage-partnerprogram/online/discovery#convert

# Вид запроса Discovery:

#### GET http://co-server/hosting/discovery

#### **Пример запроса Discovery:**

curl -X GET https://docs-wopi.devoffice.ru/hosting/discovery

#### **Пример ответа:**

```
<wopi-discovery>
    <net-zone name="external-https">
      <app name="MyOffice" checkLicense="false">
  ...
          <action name="convert" ext="doc" urlsrc="https://docs-
wopi.devoffice.ru/wopi/convertAndEdit/?"/>
       </app>
    </net-zone>
</wopi-discovery>
```
В данном ответе для интересующего типа файла существует action="convert", содержащий путь запроса для создания нового документа, что говорит о том, что сервер WOPI поддерживает создание нового документа в редактируемом формате.

# **4.5.1.2 Запрос ConvertAndEdit**

<span id="page-49-1"></span><span id="page-49-0"></span>Полученный action convert содержит поле urlsrc, в котором находится путь для дальнейшей обработки документа на СО - сервере (cм. [Рисунок 26\)](#page-49-1).

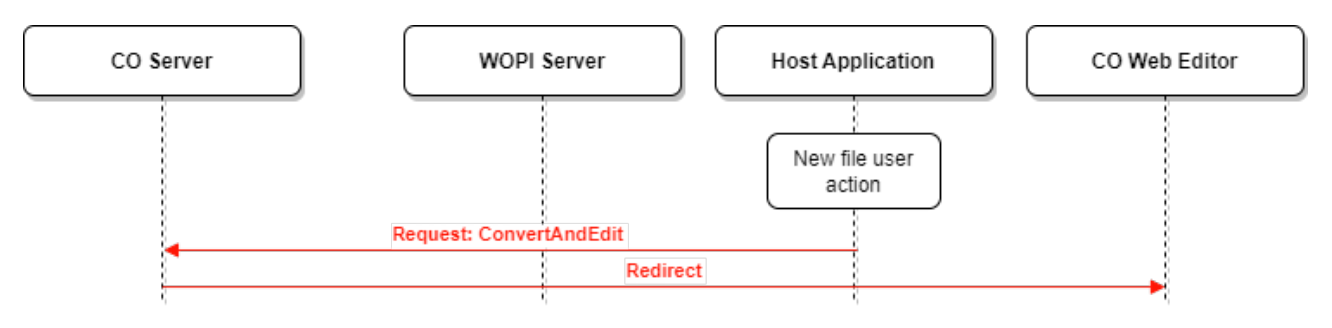

Рисунок 26 - Запрос **ConvertAndEdit**

# Вид запроса **ConvertAndEdit**:

POST http://co-server/wopi/convertAndEdit

Запрос содержит параметры, приведенные в [таблице 38.](#page-50-1)

### <span id="page-50-1"></span>Таблица 38 – Параметры запроса **ConvertAndEdit**

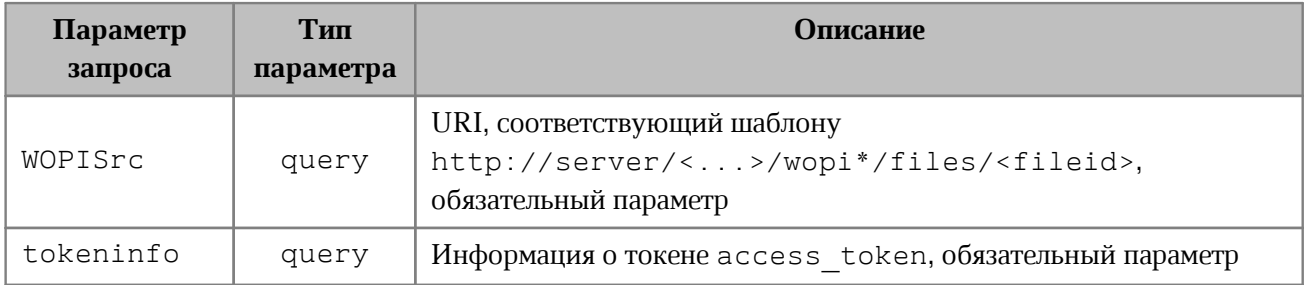

### Коды ответов на запрос **ConvertAndEdit** приведены в [таблице 39.](#page-50-2)

#### <span id="page-50-2"></span>Таблица 39 – Ответы на запрос **ConvertAndEdit**

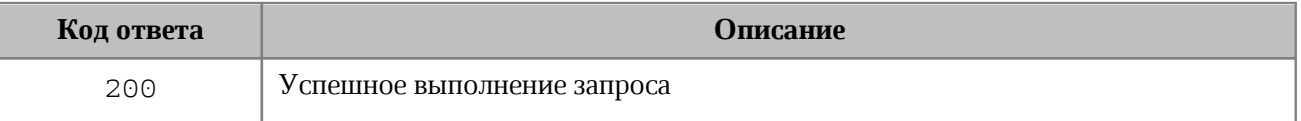

В случае работы с браузерами происходит перенаправление на сконвертированный документ, данная страница отдается клиенту, который выполнит дальнейший редирект через скрипт.

```
<!DOCTYPE html><html>
    <head> 
        <meta http-equiv="Content-Security-Policy" content="script-src 'self'
'unsafe-inline'";/>
    </head>
    <body>
        <script nonce="ce64f469dfc8dc92">
           function launch app() {
               window.top.location.href = "https://172.17.42.1:9094/wopi/edit?
WOPISrc=fd1d32eb-e323-444b-be54-a7c40d599634;
  }
           document.addEventListener("DOMContentLoaded", launch app);
           document.onload = launch app;
        </script>
    </body>
</html>
```
# **4.5.1.3 Запрос CheckFileInfo**

<span id="page-50-0"></span>Запрос **CheckFileInfo** (cм. [Рисунок 27\)](#page-51-0) возвращает информацию о файле и разрешениях текущего пользователя по отношению к этому файлу.

<span id="page-51-0"></span>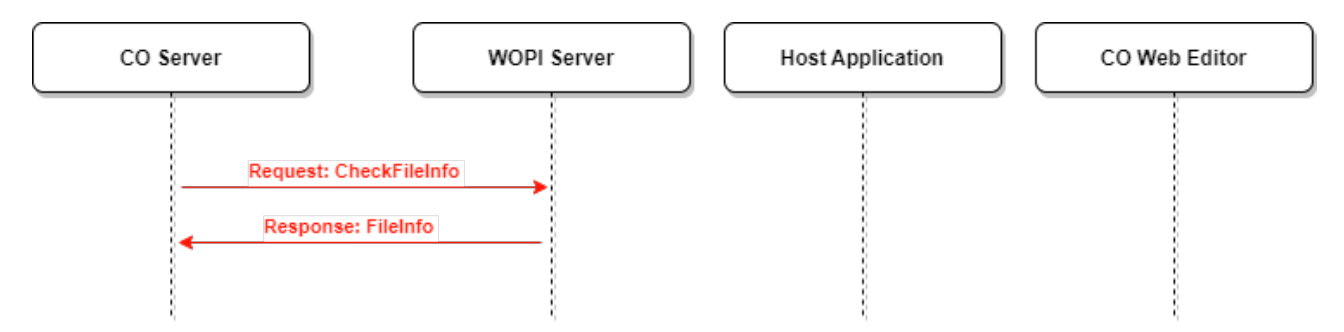

# Рисунок 27 - Запрос **CheckFileInfo**

Ссылка на документацию:

[https://docs.microsoft.com/en-us/openspecs/office\\_protocols/ms-wopi/9e351794-eee8-4fd1](https://docs.microsoft.com/en-us/openspecs/office_protocols/ms-wopi/9e351794-eee8-4fd1-b34c-0fec0ddeb20b) [b34c-0fec0ddeb20b](https://docs.microsoft.com/en-us/openspecs/office_protocols/ms-wopi/9e351794-eee8-4fd1-b34c-0fec0ddeb20b)

# Вид запроса **CheckFileInfo**:

GET http://wopi-server/<...>/wopi/files/<fileid>?access\_token=<token>

Коды ответов на запрос **CheckFileInfo** приведены в [таблице 40](#page-51-1).

#### <span id="page-51-1"></span>Таблица 40 – Ответы на запрос **CheckFileInfo**

![](_page_51_Picture_124.jpeg)

#### Пример запроса **CheckFileInfo**:

```
curl -L -X GET
```

```
'https://nextcloud.devoffice.ru/index.php/apps/wopi/wopi/files/1821_ochbwwy5l2a7
?access_token=yClxDGNA3n6eyT6V7Em3gBYC7nJnAvpt' -H 'X-co-request-id:
a37962b2241c1b2f287a540f7f368782' -H 'X-WOPI-Correlationid:
a37962b2241c1b2f287a540f7f368782'
```
Ответом является информация о файле (если он доступен пользователю):

```
{
  "BaseFileName": "odp.odp",
  "UserId": "admin",
  "Version": "1684768066",
```

```
 "OwnerId": "atiskov2",
   "UserFriendlyName": "admin",
   "UserCanWrite": false,
   "Size": 1210494,
   "SupportsUpdate": true
}
```
### <span id="page-52-0"></span>**4.5.2 Создание нового файла в редактируемом формате на основе бинарного файла**

Далее описаны такие операции как получение исходного файла c WOPI-сервера, конвертация исходного файла в файл редактируемого формата и сохранение полученного файла на WOPI-сервере.

# **4.5.2.1 Запрос GetFile**

<span id="page-52-1"></span>Для получения контента бинарного файла СО-сервер обращается к WOPI-серверу с помощью запроса **GetFile** (cм. [Рисунок 28\)](#page-52-2). Затем СО-сервер конвертирует бинарный файл в файл в формате, поддерживающим редактирование.

<span id="page-52-2"></span>![](_page_52_Figure_6.jpeg)

Рисунок 28 - Запрос **GetFile**

#### Ссылка на документацию:

[https://docs.microsoft.com/en-us/openspecs/office\\_protocols/ms-wopi/746d9736-9679-](https://docs.microsoft.com/en-us/openspecs/office_protocols/ms-wopi/746d9736-9679-4688-b793-dc080e97b794) [4688-b793-dc080e97b794](https://docs.microsoft.com/en-us/openspecs/office_protocols/ms-wopi/746d9736-9679-4688-b793-dc080e97b794)

#### Вид запроса **GetFile**:

```
GET http://wopi-server/<...>/wopi/files/<fileid>/contents?
access_token=<token>
```
#### Параметр запроса **GetFile** приведен в [Таблице 41.](#page-53-1)

<span id="page-53-1"></span>Таблица 41 – Заголовок запроса **GetFile**

![](_page_53_Picture_133.jpeg)

Варианты ответов на запрос **GetFile** приведены в [таблице 42](#page-53-2).

<span id="page-53-2"></span>Таблица 42 – Ответы на запрос **GetFile**

![](_page_53_Picture_134.jpeg)

### Пример запроса **GetFile**:

```
curl -L -X GET
```

```
'https://nextcloud.devoffice.ru/index.php/apps/wopi/wopi/files/1821_ochbwwy5l2a7
/contents?access_token=yClxDGNA3n6eyT6V7Em3gBYC7nJnAvpt' -o filename.ext
```
# **4.5.2.2 Запрос PutRelativeFile**

<span id="page-53-0"></span>Запрос **PutRelativeFile** обновляет двоичное содержимое файла на сервере (cм. [Рисунок 29](#page-54-0)).

Ссылка на документацию:

[https://learn.microsoft.com/en-us/microsoft-365/cloud-storage-partner](https://learn.microsoft.com/en-us/microsoft-365/cloud-storage-partner-program/rest/files/putrelativefile)[program/rest/files/putrelativefile](https://learn.microsoft.com/en-us/microsoft-365/cloud-storage-partner-program/rest/files/putrelativefile)

# Вид запроса **PutRelativeFile**:

```
POST http://wopi-server/<...>/wopi/files/<fileid>?access_token=<token>
```
<span id="page-54-0"></span>![](_page_54_Figure_1.jpeg)

Рисунок 29 - Запрос **PutRelativeFile**

Параметры запроса **PutRelativeFile** приведены в [таблице 43.](#page-54-1)

# <span id="page-54-1"></span>Таблица 43 – Параметры запроса **PutRelativeFile**

![](_page_54_Picture_185.jpeg)

Список заголовков запроса **PutRelativeFile** приведен в [таблице 44](#page-54-2).

<span id="page-54-2"></span>![](_page_54_Picture_186.jpeg)

![](_page_54_Picture_187.jpeg)

![](_page_55_Picture_175.jpeg)

Список заголовков ответа **PutRelativeFile** приведен в [таблице 45.](#page-55-0)

### <span id="page-55-0"></span>Таблица 45 – Заголовки ответа **PutRelativeFile**

![](_page_55_Picture_176.jpeg)

Список кодов ответов запроса **PutRelativeFile** приведен в [таблице 46](#page-55-1).

# <span id="page-55-1"></span>Таблица 46 – Ответы на запрос **PutRelativeFile**

![](_page_55_Picture_177.jpeg)

![](_page_56_Picture_87.jpeg)

В ответе также должна присутствовать следующая структура, описанная в протоколе WOPI, в разделе PutRelativeFile:

```
\left\{ \right."Url":\{"type": "string",
          "default":"",
          "optional":false
     \},
     "HostEditUrl":{
          "type": "string",
          "default":"",
          "optional":true
     \},
\}
```
Из данной структуры используется параметр **HostEditUrl**, он будет перенаправлен клиентом co-web-client на страницу редактирования результирующего файла путем внедрения его в ответе вида:

```
<!DOCTYPE html>
\hbox{\tt <html>>}<head>
        <meta http-equiv="Content-Security-Policy" content="script-src 'self'
'unsafe-inline'":/>
    </head>
    <body>
        <script nonce="$nonce">
             function launch app() {
                 window.top.location.href = "$hostEditUrl";
             \lambdadocument.addEventListener("DOMContentLoaded", launch app);
             document. \onload = launch app;
        </script>
    </body>
\langle/html>
```
#### Пример запроса PutRelativeFile:

```
curl -X POST -L --data "@fa.docx"
'https://nextcloud.devoffice.ru/index.php/apps/officeonline/wopi/files/14096 och
bwwy512a7?access token=xa0hSZx02DnV7YgTOZUkfiMkSV2b5yrT' -H 'X-WOPI-
Correlationid: 1bdc4912930842a1b294829e9b96ddfb' -H 'X-Forwarded-For:
10.100.56.132' -H 'X-WOPI-Override: PUT RELATIVE' -H 'X-WOPI-SuggestedTarget:
test.docx' -H 'X-WOPI-FileConversion: true' -H 'X-WOPI-OverwriteRelativeTarget:
true'-H' 'X-WOPT-Size: 10152'
```
#### 4.5.2.3 Инициализация сессии редактирования результирующего файла

<span id="page-57-0"></span>Далее происходит инициализация сессии редактирования на СО-сервере (с передачей токена внешнего хранилища - он будет использован для выгрузки документа при его автосохранении), так же, как это делается при обычном редактировании файла.

#### 4.5.3 Экспорт файла после его открытия

<span id="page-57-1"></span>После открытия файла CO-сервер сообщает со-web-editor о том, во что можно экспортить файл из интерфейса МойОфис со-web-editor.

Для этого со-web-editor делает запрос на СО сервер.

Вид запроса

GET https://co-server/<...>/api/v1/documents/<docId>

#### Пример:

```
curl -XGET 'https://coapi-
```
dora.devoffice.ru/api/v1/documents/5262 oczmv7vblpby' -H 'x-co-auth-token: SdBb15xbRoU2TiTjh3hmozOHDvGVxliz'

#### Вид ответа:

 $\{$ 

```
"shared": false,
"notEditable": false.
"mediaType": "application/vnd.collabio.xodocuments.spreadsheet",
"initialMediaType": "application/vnd.ms-excel",
"filename": "Accounting2003.xls",
"exportFormats": [
    "xls",
    "xlsx".
    "ods".
    "pdf"
```
# }

]

В поле exportFormats указаны типы файлов, в которые можно экспортировать файл. При выборе пункта меню **Файл > Скачать** и выборе нужного типа - на СО-сервер отправляется запрос на экспорт. СО-сервер сохраняет файл, если были правки, и отдает ответ с актуальным файлом экспорта.

### <span id="page-59-0"></span>**5 ОСОБЕННОСТИ РЕАЛИЗАЦИИ КЛИЕНТА**

#### **5.1 Библиотека WOPI API**

API предоставляет набор методов для работы с событиями редактора в режиме WOPI.

#### **Пример использования:**

```
 const iframe = document.querySelector('iframe')
 iframe.onload(() => {
     const iframeWindow = iframe.contentWindow
     const api = new WopiApi(window, origin)
     api.onReady((_payload) => console.log('WindowReady'))
 })
```
### <span id="page-59-1"></span>**5.1.1 API events**

#### **5.1.1.1 onInit**

Уведомляет о начале инициализации редактора.

```
onReady(callback: () => void)
```
### **5.1.1.2 onReady**

Уведомляет о готовности редактора.

```
onReady(callback: (payload: {
    readonly: boolean;
    isError: boolean;
     errorMessage?: string;
}) => void)
```
#### **5.1.1.3 onError**

<span id="page-59-3"></span>Уведомляет о критической ошибке при открытии, редактировании или сохранении документа.

```
onError(callback: (payload: {
    message: string;
    stack: string;
}) => void)
```
### <span id="page-59-4"></span>**5.1.1.4 onSaveStart**

Уведомляет о начале принудительного сохранения документа.

```
onSaveStart(callback: () => void)
```
# <span id="page-60-0"></span>**5.1.1.5 onSaveEnd**

Уведомляет об окончании принудительного сохранения документа.

```
onSaveEnd(callback: (payload: {
    isError: boolean;
    errorMessage?: string;
```
<span id="page-60-1"></span>**}) => void)**

### **5.1.1.6 События parent.postMessage()**

```
Следующие события отправляются из приложения МойОфис в
window.parent.postMessage(...).
```
Структура события:

```
Event: {
   type: 'init',
  version: 2.1,
  data: {}
}
```
### Список событий приведен в [таблице 47](#page-60-2).

### <span id="page-60-2"></span>Таблица 47 – Список событий postMessage

![](_page_60_Picture_211.jpeg)

# <span id="page-61-0"></span>5.1.2 API actions

### 5.1.2.1 onReloadAction

Увеломляет о необходимости перезагрузить страницу с редактором. Инициируется редактором.

```
onReloadAction(callback: () => void)
```
### 5.1.2.2 onRedirectAction

<span id="page-61-1"></span>Уведомляет о необходимости редиректа страницы с редактором. В аргументе передает новый URL. Инициируется редактором.

<span id="page-61-2"></span>onRedirectAction(callback: (url: string) => void)

### 5.1.2.3 saveAction

Запрашивает принудительное сохранение документа. Инициируется внешним ресурсом.

<span id="page-61-3"></span>saveAction()

# 5.1.2.4 blurAction

Метод отключает перехват фокуса редактором.

<span id="page-61-4"></span>blurAction()

#### 5.2 Дополнительные замечания

Для правильной и быстрой работы приложения нужно реализовать следующее:

- 1. Правильно настроить заголовки для типа файлов WebAssebly (application/wasm для wasm файлов).
- **HTTP** 2. Подключить правильные заголовки кеширования на уровне (https://developer.mozilla.org/ru/docs/Web/HTTP/Headers/Cache-Control. https://developer.mozilla.org/en-US/docs/Web/HTTP/Caching).
- 3. При перемещении внутри таблиц возможно выполнение встроенных браузерных жестов («назад» и «вперед»). Чтобы избежать срабатывания браузерных жестов навигации, необходимо в элементах <html/> и <body/> страницы интегратора лобавить стиль overscroll-behavior-x: none.
- 4. Необхолимо предоставить доступ iframe Clipboard  $\mathbf{K}$ API:  $\langle$ iframe src="editor url" allow="clipboard-read; clipboardwrite"></iframe>.

- 5. Необходимо дождаться события 'load' у iframe, в котором мы запускаем приложение.
- 6. Подключить статическое сжатие контента (рекомендуется Brotli) https://www.smashingmagazine.com/2021/01/front-end-performance-assetsoptimizations/#assets-optimizations). Запрос клиента должен содержать в заголовке accept-encoding: gzip, br, сервер должен поддерживать сжатие.
- 7. В случае, если файл index.html не является дефолтным на веб-сервере, его стоит переименовать в дефолтное имя и добавить в src путь без конечного файла, например: src="https://....../--AMP/editor-app".
- 8. В текущей версии не поддерживается редактирование документа в случае, если он открыт по внешней ссылке для общего доступа.